### While We Are Waiting…

- If you want to work along with the presentation
- All the materials are on the department share drive
	- $-$  Go to: I  $\rightarrow$  PRISM  $\rightarrow$  Brownbags  $\rightarrow$  Intro to R
	- –- I:\PRISM\Brownbags\Intro to R
- Copy the following files into your K personal drive
	- The datasets are labeled
		- "World95.sav"
		- "south.txt"
		- "Senate2002.dta"
	- The command script is labeled "Rscript\_V07\_FINAL.txt"
	- $-$  The presentation is labeled "IntrotoR\_V07FINAL.pdf"

# PRISM Brownbag: An Introduction to  $\P$

Dino Christenson & Scott Powell Ohio State University November 20, 2007

### Introduction to R Outline

- I. What is R?
- II. Why use R?
- III. Where to get R?
- $IV.$ & scripts
- V. Objects in R
- VI. Matrices in R
- VII. Reading datasets in R
- VIII. Data Analysis
	- i. Descriptives
	- ii. Command functions and hand‐rolling
	- iii.**Diagnostics**
	- iv. Graphing
	- v. Functions and loops
- IX. Moving forward

### What is R?

- "R is <sup>a</sup> language and environment for statistical computing and graphics."
- Software used for data manipulation, data analysis, and pretty graphical output
- $\bullet\,$  Elements of the "environment": programming language, run‐time environment, graphics, and a debugger
- Bottom Line: It's <sup>a</sup> statistics package.

### Why use R?

- Flexibility
	- –Design based on computer language (similar to S)
	- –No reliance on preexisting tools/functions
	- Users can program their own code
	- Packages
- $\bullet~$  Flexibility is well suited to statistical simulation

### Why use R?

- Graphical capabilities
	- –Publication quality
	- – $-$  High degree of manipulation
- $\bullet\,$  Highly Interactive User has to know what's going on "under the hood"
- It's Free
- All the kids are doing it

### Why NOT use R?

- Data Management
	- –Manipulation of data can be very cumbersome
	- –— Example: TSCS functions in Stata
- Start‐Up Costs
	- It takes time to learn R
	- Need to be familiar with code and matrices

### Where to get R?

• The R Project web page

–— http://www.r-project.org/

- Downloading the software
	- Pick <sup>a</sup> mirror and download
- Downloading packages
	- New packages available both randomly on the internet and at the site

# R's GUI

 $\Box$  o  $\mathbf x$ 

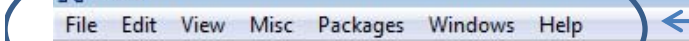

**B 8 8 8 8 8 8** 

RGui

**R** R Console

R version 2.5.1 (2007-06-27) Copyright (C) 2007 The R Foundation for Statistical Computing ISBN 3-900051-07-0

R is free software and comes with ABSOLUTELY NO WARRANTY. You are welcome to redistribute it under certain conditions. Type 'license()' or 'licence()' for distribution details.

Natural language support but running in an English locale

R is a collaborative project with many contributors. Type 'contributors()' for more information and 'citation()' on how to cite R or R packages in publications.

Type 'demo()' for some demos, 'help()' for on-line help, or 'help.start()' for an HTML browser interface to help. Type  $'q()$ ' to quit R.

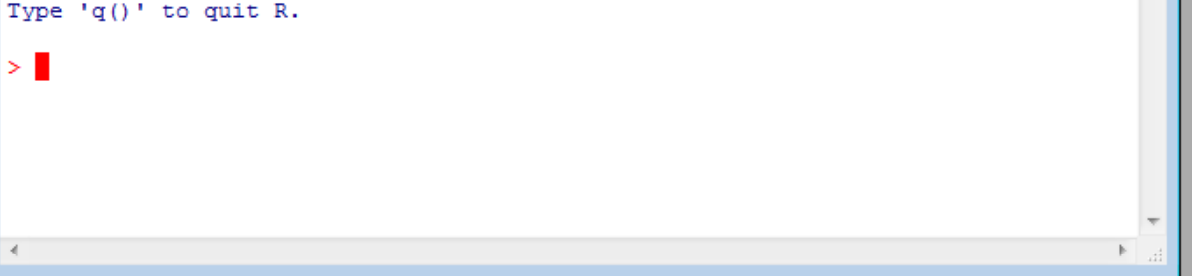

#### R's GUI

•Allows you to interact with R using graphical icons, as opposed to pure commands

•However R is primarily command driven

- R's Console
	- •Type your commands
	- •Receive your results
	- •Graphs are opened in new window

# R's GUI

 $\bullet~$  R's GUI is very limited:

- **RGui** File Edit View Misc Packages Windows Help pin eb. lê  $500P$
- $\bullet\,$  File: open, load, print and set working directøry
- Edit: copy, save and select
- Packages: install and update
- $\bullet\,$  Help: functions (very helpful, sometimes)
	- Eg. Go to Help ‐<sup>&</sup>gt; R fuctions ‐<sup>&</sup>gt; (type) lm
	- A helpful guide on linear models is displayed

### A Note on GUI

- R is command driven
- There isn't much you can do with <sup>a</sup> button that you cannot do with <sup>a</sup> command, if anything
- For eg, we could also get help on the lm function by typing help ("lm") in the console

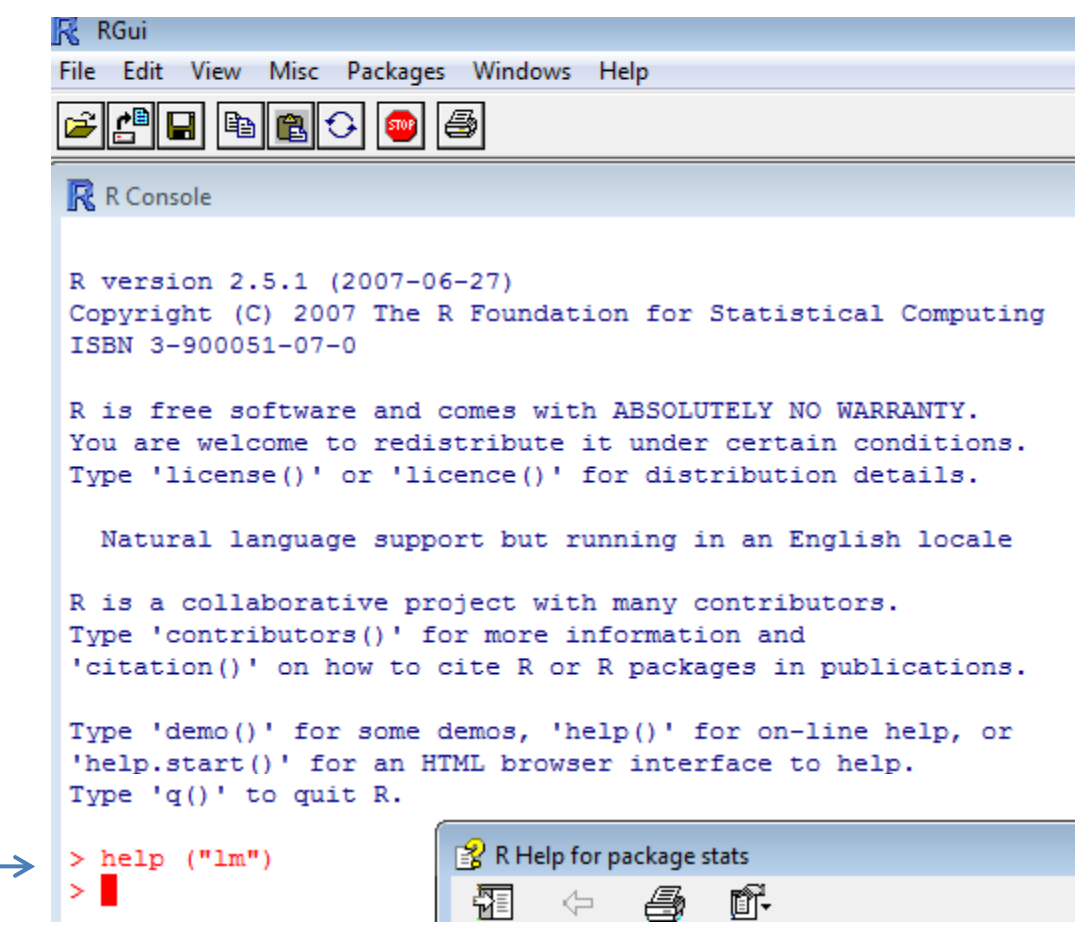

### R Script

- Beyond typing directly to the console, R allows you to keep track of all your commands in <sup>a</sup> text document called <sup>a</sup> "script"
- Starting a new script is easy: File  $\rightarrow$  New script

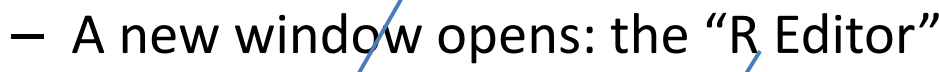

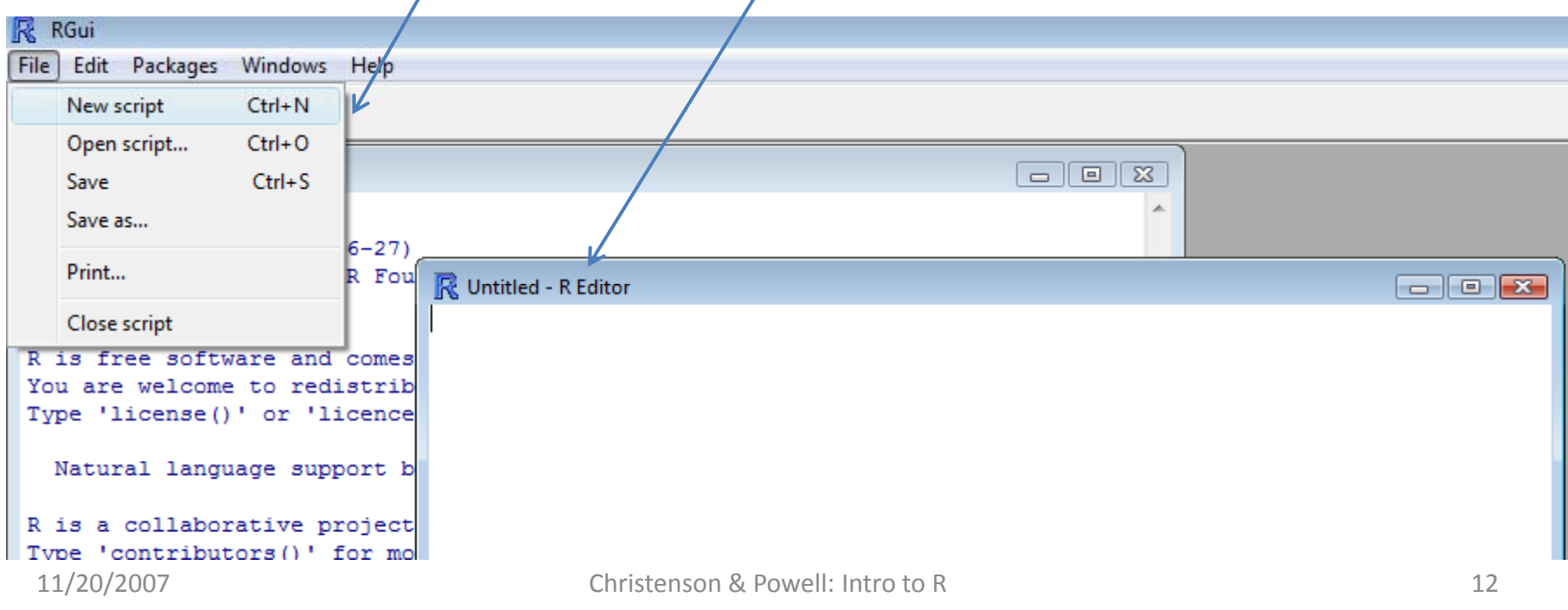

# R Script

- Treat the editor like <sup>a</sup> txt editor
	- Save it periodically
	- Annotate with '#'
- After inputting your commands
	- You can run all or select some of the commands to run from the script

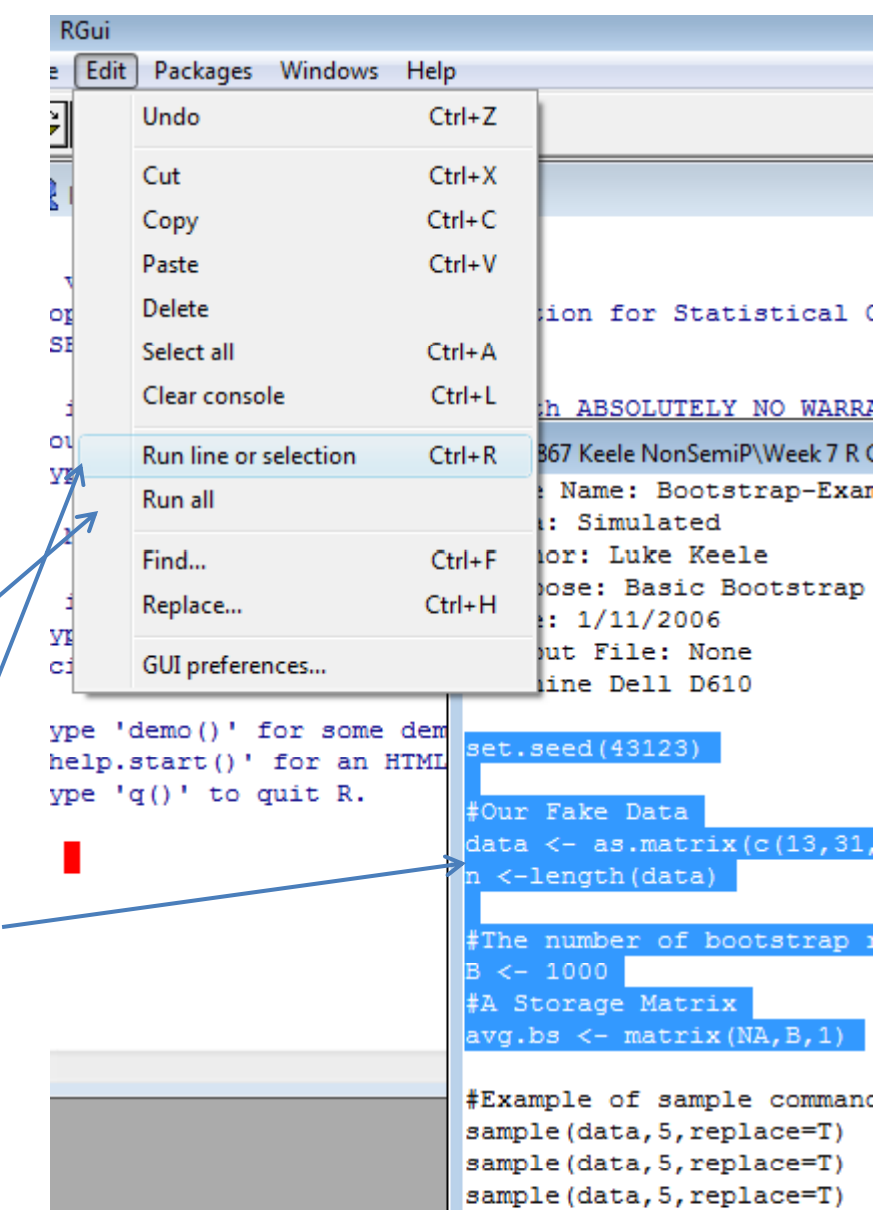

## R Script

- You can find all the examples from this presentation on the aforementioned script –- I:\PRISM\Brownbags\Intro to R\introR\_V07.txt
- If you are working along
	- Copy the script onto your personal drive
	- Go to File  $\rightarrow$  Open script
		- $\bullet\,$  Browse in your folders for the script
		- Select it
	- – $-$  It opens in a new window

## Working Directories in R

- • R may write over previous R output if you do not specify appropriate working directories
	- So we need to establish <sup>a</sup> particular folder in which to work from and save our output to each time
- • Syntax procedure: in the console or the editor
	- setwd("K:\PRISM\Brownbags")
- GUI procedure: drop‐down menus
	- For PCs
		- Go to File  $\rightarrow$  Change working directory
		- Browse for the folder of your choosing
	- For Mac Users (who are super cool, btw)
		- Go to Misc  $\rightarrow$  Change working directory
		- Select/create the folder for this project
- Thus this new directory will have your data as well any output created from R

- R is based on objects: vectors & matrices
- When entering commands
	- Expressions and commands are case‐sensitive
	- – $-$  Anything following the pound symbol (#) is treated as a comment and ignored by R
	- $-$  An object name must start with an alphabetical character but may contain numbers and periods thereafter
	- Arrow keys allow you to scroll through previous commands at the prompt
- Note: for this presentation all R syntax will be in Courier New font

- The basic R format for commands
	- object.name <- command(command options)
	- object.name = command(command options)
	- $-$  Note:  $=$  and  $\langle$  equivalent after R1.4.0#
		- Pick one and stick with it
- So
	- $-$  The arrow function defines the object (call it  $\operatorname{any}$  .  $\operatorname{name})$
	- $-$  Canned operations identified by the parentheses
	- – $-$  Command options identified by what's within the parentheses
	- Results are returned with <sup>a</sup> numeric indicator of the data frame, eg  $[1]$  if it is a vector

- Before jumping into a large dataset, let's create some simple objects in R
	- Vector
		- v <- c(10,15,20)
		- $\bullet$   $\mathrm{v}$
	- Matrices
		- m <– matrix(c(10,15,20 ,25,30,35,40,45),  $ncol=4)$

•m **R** RGui

File Edit Packages Windows Help

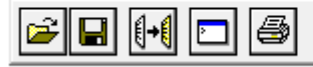

#### **R** R Console

R is a collaborative project with many contributors. Type 'contributors()' for more information and 'citation()' on how to cite R or R packages in public

Type 'demo()' for some demos, 'help()' for on-line he 'help.start()' for an HTML browser interface to help. Type  $'q()'$  to quit R.

```
> ###Help Command for Linear Model Function###
> help ("lm")
> ###Entering objects in R###
> v < -c(10, 15, 20)[1] 10 15 20
     \leftarrow matrix (c(10, 15, 20, 25, 30, 35, 40, 45), ncol=4)
> m> m[7,1] [7,2] [7,3] [7,4]30
                          40
[1,]10
              20
              25
[2,1]15
                    35
                          45
> \blacksquare
```
### Objects in R R RGui

- Beyond numerical vectors, we can also do character or logic vectors
	- A character vector
		- character <c("protestant", "catholic", "jewish")
		- character

```
File Edit Packages Windows Help
cieinidisi
```
**R** R Console

Type 'demo()' for some demos, 'help()' for on-line help 'help.start()' for an HTML browser interface to help. Type  $'q()'$  to quit R.

```
⋗
> ###Help Command for Linear Model Function###
\geq> help ("lm")
> ###Entering objects in R###
\geq> v <- c(10, 15, 20)
> v
[1] 10 15 20
> m \leftarrow matrix(c(10, 15, 20, 25, 30, 35, 40, 45), ncol=4)> m
     [1, 1] [1, 2] [1, 3] [1, 4][1, 1]10
             20
                   30
                         40
12.125
                   35
                         45
        15
> character <- c("protestant", "catholic", "jewish")
> character
[1] "protestant" "catholic"
                                  "jewish"
ЖI
```
- So you've created <sup>a</sup> couple of objects
- How do you see what objects you have?
	- – objects() ls()
- Objects will remain until they are removed
- To remove an object –-rm(object\_name)

```
R RGui
File Edit View Misc Packages Windows Help
    |어희||미<mark>리</mark> 1
R R Console
 > ###Entering objects###
 \geq> v < -c(10, 15, 20)[1] 10 15 20
 ↘
 > m\leftarrow matrix (c(10, 15, 20, 25, 30, 35, 40, 45), ncol=4)
       [7,1] [7,2] [7,3] [7,4][1,]10
                20
                      30
                            40
 12.115
               25
                      35
                            45
 > character <- c("protestant", "catholic", "jewish
 > character
 [1] "protestant" "catholic"
                                      "jewish"
 > ###Listing objects###
 > objects ()
     "character"
                          "m"
                                              "senate02.data
 [5]առա
                          "world95.data"
   1s()[1] "character"
                          \mathbf{u}_{\mathbf{m}}\mathbf{u}"senate02.data
     \mathbf{u}_{\mathbf{V}}\mathbf{u}[5]"world95.data"
 \geq
```
–

- Thus our objects are really vectors and matrices in R
	- How R handles matrices is key to understanding how R can work for you
	- – Allows us to calculate coefficients, std errors and t scores…etc.
- So let's try creating <sup>a</sup> few more matrices for practice
	- $-$  As we saw above,  $\text{matrix turns a distribution of}$ values into <sup>a</sup> matrix of <sup>n</sup> rows and k columns

- • $mat1$  <  $$ matrix(c(11,21,12,22,1 3,23), nrow=2, ncol=3)
- $\bullet$  mat1
	- This gives you <sup>a</sup> 2x3 dimensional array of the numbers and placements you specified above
	- R reads by row first taking the first two numbers as row 1 and row 2 then starting <sup>a</sup> new column with the next two and so on…
- $\bullet$  What happens when you reverse the row and column dimensions?

```
RGui
   Edit
        View
               Misc
                    Packages Windows
                                       Help
File
   4 | 0 | 0 | 0 | 0 | 0 | 0
R R Console
> ###Matrix Manipulation in R###
> mat1<-matrix(c(11,21,12,22,13,23), nrow=2, ncol=3)
> mat1
      [7,1] [7,2] [7,3][1,]
         11
                    13
              12
 [2,]21
              22
                    23
> mat2<-matrix(c(11,21,12,22,13,23), nrow=3, ncol=2)
> mat2
      [1, 1] [1, 2]11
              22
 [1, 1][2, 1]21
              13
[3,1]12<sup>2</sup>23
```
- With larger datasets we may want to know the dimensions of the data
	- – $-$  dim(mat1) gives you the nxk dimensions
	- – $-$  <code>ncol(mat1) the</code> columns
	- – $-$  nrow(mat1) the rows

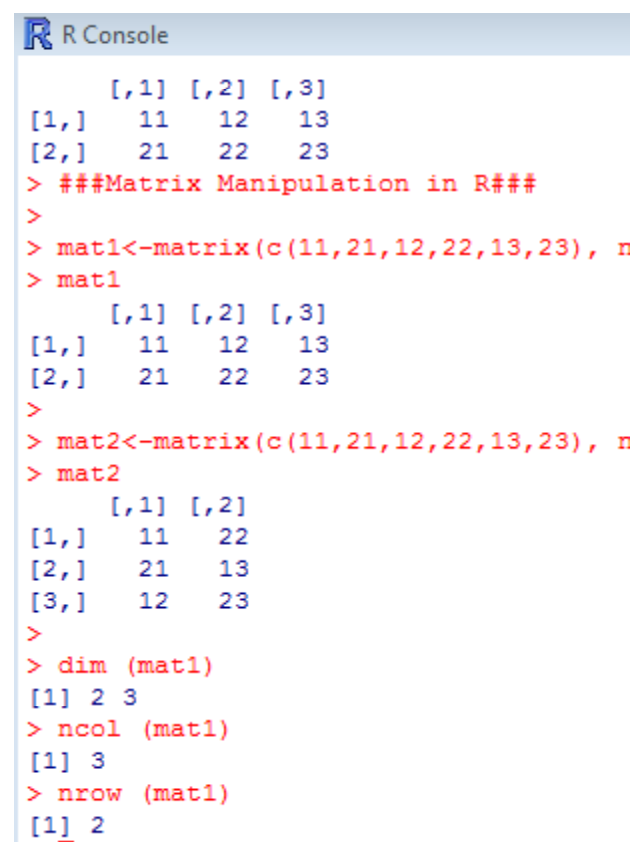

- We can also input data from a sequence of numbers
	- $-$  seq(from,to,by)
	- Where
		- from is the beginning value of the sequence
		- to is the ending value of the sequence
		- by is the difference between consecutive values
	- mat3< $matrix(seq(1,10,1),$ nrow=2,ncol=5)

```
– mat3
```

```
R RGui
File Edit View Misc Packages Windows Help
 BEER
                            |@|
R R Console
 [1,]11
               12
                     13
 12.121
               22
                     23
⋗
> mat2<-matrix(c(11,21,12,22,13,23), nrow=3,
> mat2
       [1, 1] [1, 2][1, 1]11
               22
         21
               13
 [2,][3,1]12
               23
⋗
> dim (mat1)
 [1] 2 3
 > ncol (mat1)
 [1] 3
> nrow (mat1)
 \begin{bmatrix} 1 & 2 \end{bmatrix}> mat3<-matrix (\text{seq}(1, 10, 1), nrow=2, ncol=5)
> mat3
       [71] [72] [73] [74] [75][1, 1]з
                       5
                            7\phantom{.0}9
 [2,1]6
                                  10\rightarrow
```
- Addition
	- –— To add matrices we just use the summation sign
	- mat1+mat4
	- To subtract two matrices use the negative sign

```
– mat1-mat4
```
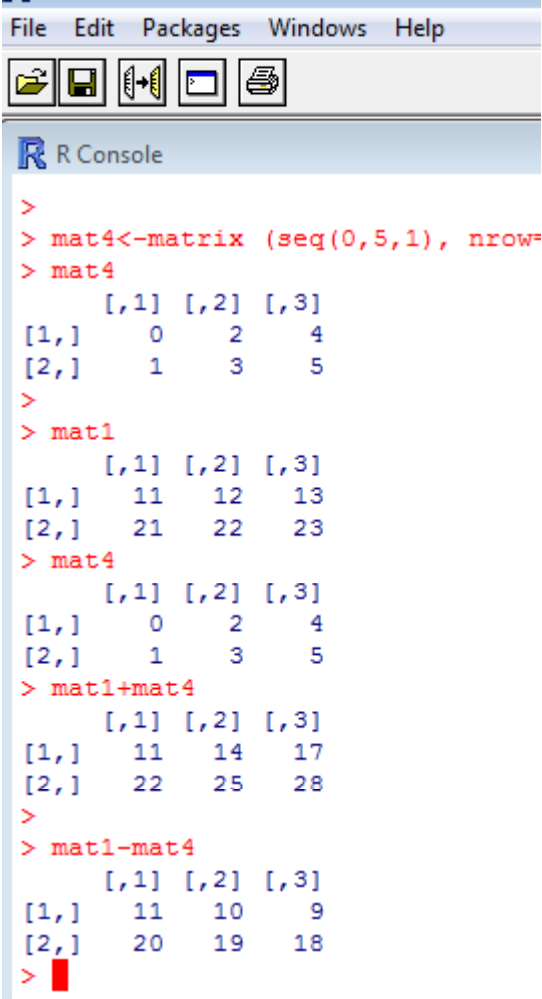

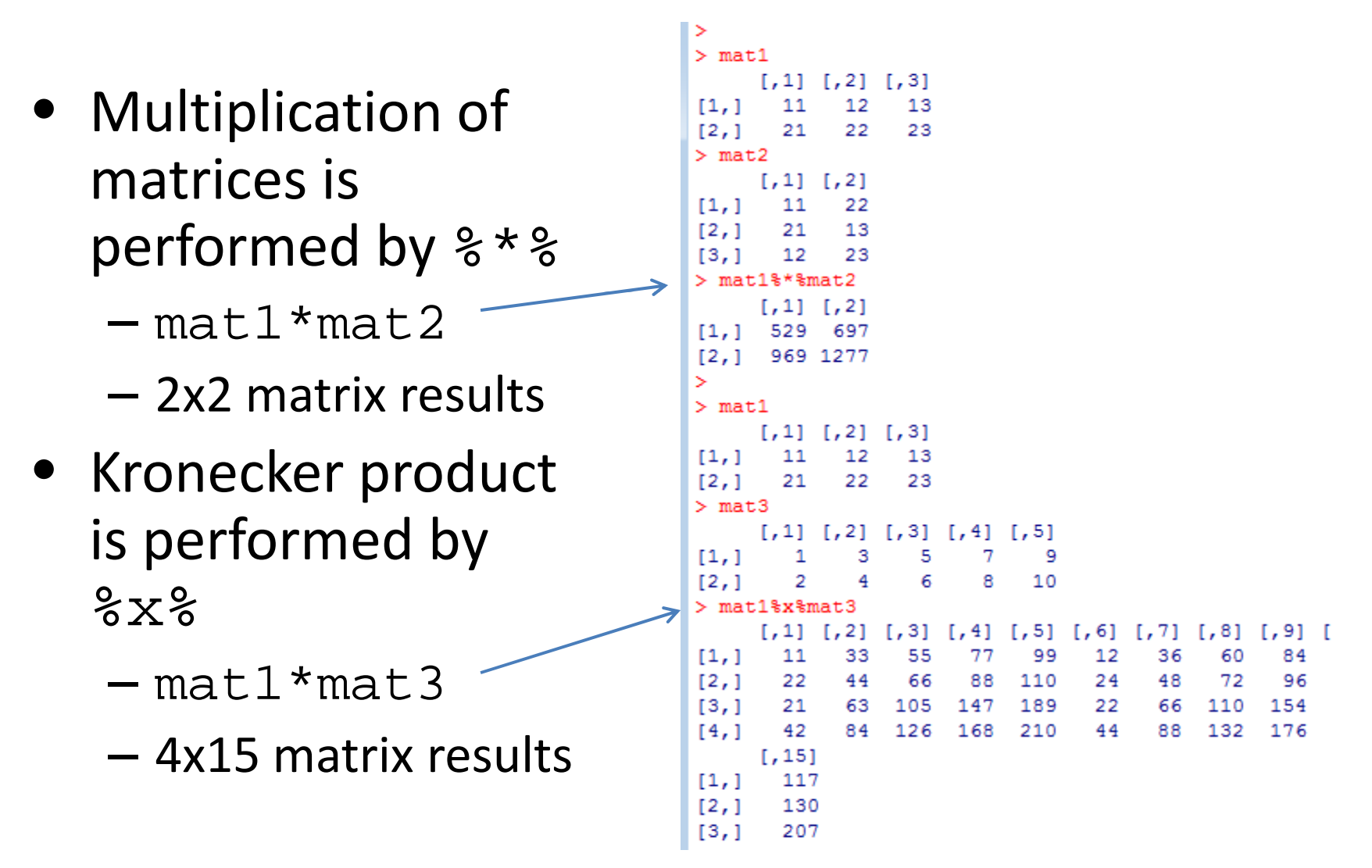

- For regression and beyond <sup>a</sup> few more commands areespecially helpful
- Extracting the determinant of a square matrix
	- –— det(mat6)
- Inverting matrices –— solve(mat6)

```
R R Console
[1,]117
       130
[2, 1][3,1]207
       230
[4,1]> mat5 < -matrix (seq(0,8,1), nrow=3, ncol=3)
> mat5
     [1, 1] [1, 2] [1, 3][1,]0
[2,]1
13,1> det(max5)[1] 0> solve (mat5) #will not solve bc mat5 is singular -
Error in solve.default(mat5) : Lapack routine dgesy
> mat6<-matrix (c(11,21,12,22), nrow=2, ncol=2)
> mat6[1, 1] [1, 2][1,]11
             1221
             22
[2, 1]> det(max6)[1] - 10> solve (mat6)
[1,] -2.2[2,1]
```
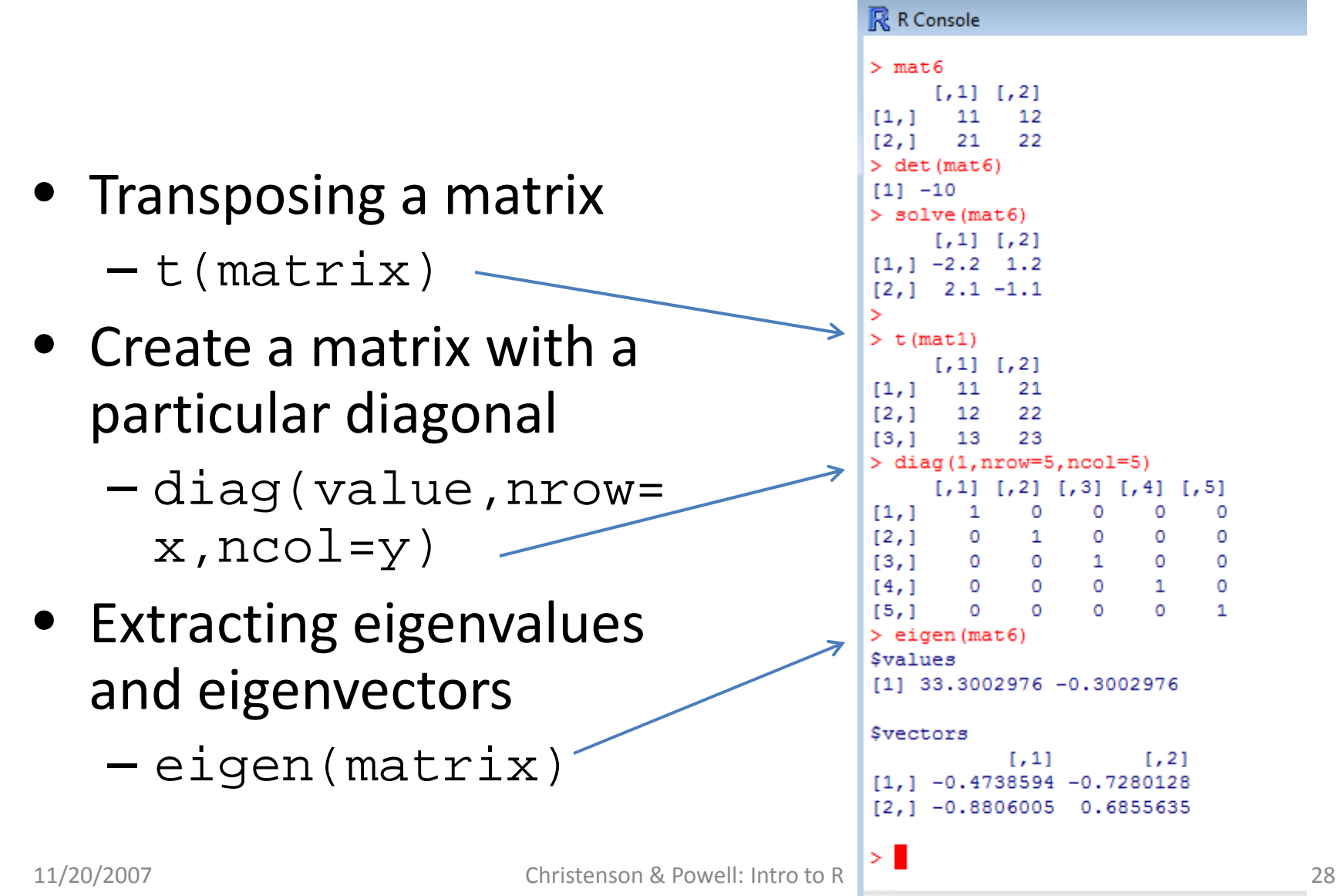

- We now have the basic understanding of the R language to "hand‐roll" an ordinary least squares (OLS) regression and calculate the std. errors
	- – $-\mathsf{y}_{\mathsf{i}} = \alpha + \beta \mathsf{x}_{\mathsf{i}} + \mathsf{\varepsilon}_{\mathsf{i}}$
	- –— In matrix form: (X'X)<sup>-1</sup> X'Y
- We can
	- Bind values into <sup>a</sup> vector
	- Invert matrices
	- –– Transpose matrices
- To do so with much larger datasets is where we move next…

### Datasets in R

- $\bullet$  We can create simple datasets by simply naming the rows and columns of an object
- However, we will often be looking at much larger datasets than those we just created
	- – $-$  Unless of course you're a comparativist  $\odot$
	- – $-$  Typically we collect or store the data as other file types
- Fortunately R reads all kinds of datasets
	- $-$  ASCII or .txt files
	- SPSS or .sav files
	- STATA

Use the "foreign" package

### Datasets in R: ASCII

- ASCII files are common among political science data (.txt or .dat)
- Let's read into R the "south.txt" data using the read.table function
	- south.data<-read.table
		- ("south.txt", header=TRUE)
	- Note: we are assuming this data is already in our working directory

### Datasets in R: ASCII

- Let's check and see what new objects we have – objects()
- What are the names of our variables
	- names(south.dta)
- How can we use the variables as vectors in our subsequent analyses?
	- Attach the data
	- attach(south.dta)

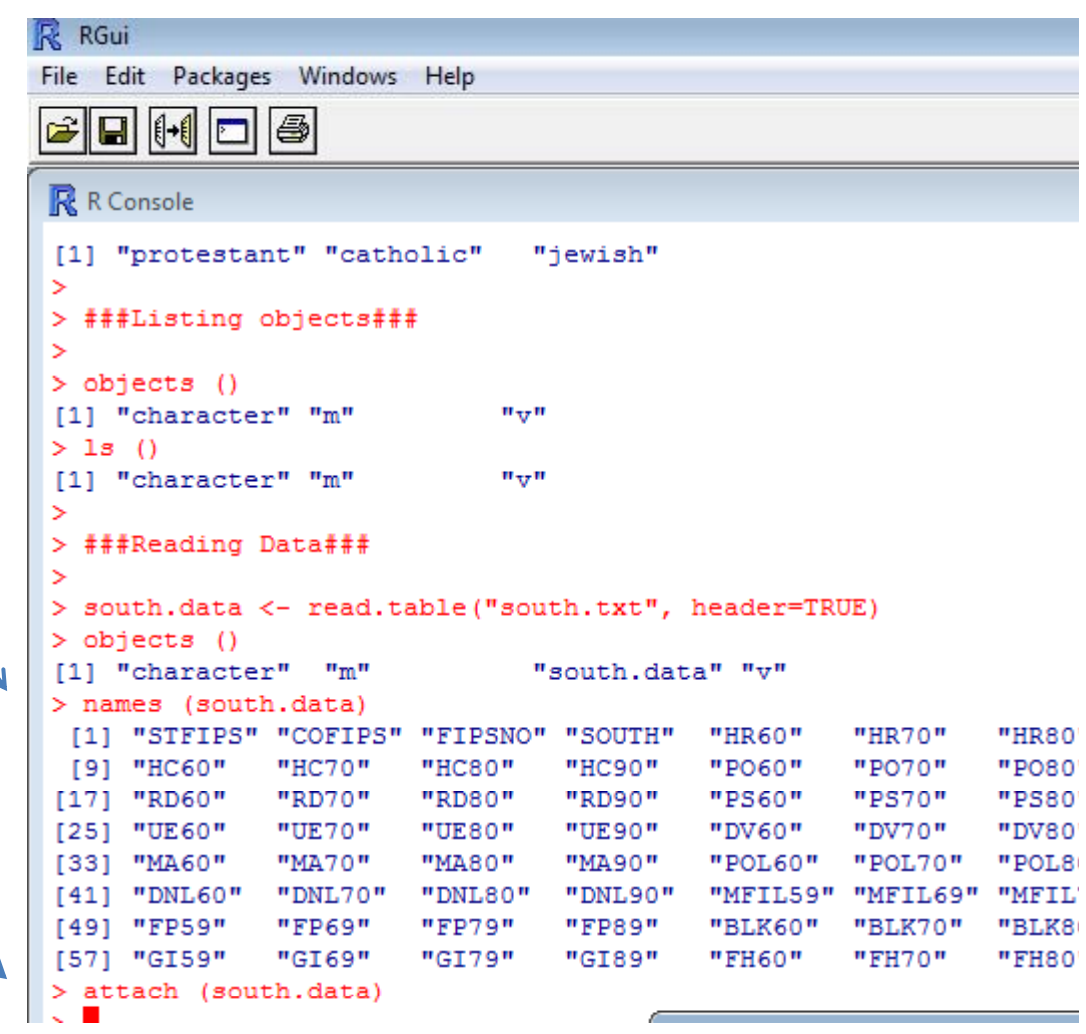

### Datasets in R: Foreign

- $\bullet$  To read in other types of data, we must load the  $% \mathcal{M}$  foreign package
	- library(foreign)
- Quick digression on packages
	- $-$  R has a host of packages over a thousand of them, actually
		- Open source
			- Dangers to using <sup>a</sup> package without knowing what it really does
			- Use at your own risk
		- STATA and SPSS better about testing the merits of canned commands
	- Packages have "canned" routines for some of the most frequently used statistical commands
		- Recall the lm command which comes from the linear models package
	- Getting packages
		- Go to Packages
		- Select an appropriate mirror (go Blue?)
		- Download the package of your choosing

### Datasets in R: SPSS

- Let's read into R the "World95.sav" data using the foreign package
	- world95.data<read.spss("World95.sav")
	- – Note: we are again assuming this data is already in our working directory
- Cute feature
	- – $-$  If the data is not in the working directory, we can browse for the data file with the  $\verb|file.choose|$ option
	- world95.data.2< $read៊pss(file.close())$

### Datasets in R: SPSS

- Let's check and see what new objects we have – objects()
- What are the names of our variables
	- names(world95.dta)
- How can we use the variables as vectors in our subsequent analyses?
	- Attach the data
	- attach(world95.dta)

```
RGui
File Edit View Misc Packages Windows Help
|#|#|0||9||8||9||#||#|
R R Console
          BLK60 BLK70 BLK80 BLK90 COFIPS DNL60 DNL70
> library (foreign)
  world95.data<-read.spss("World95.sav")
 > objects ()
 [1] "character"
                     "m"\mathbf{u}_{\pi\tau}\mathbf{u}"south.data"
  names (world95.data)
                                          "URBAN"
                                                      "RE
      "COUNTRY" "POPULATN" "DENSITY"
                              "POP INCR" "BABYMORT" "GD
      "LIFEEXPM" "LITERACY"
 [13] "CALORIES" "AIDS"
                              "BIRTH RT" "DEATH RT" "AI
     "LG AIDSR" "B TO D"
                              "FERTILTY" "LOG POP"
                                                      "CR[19][25] "LIT FEMA" "CLIMATE"
> attach (world95.data)
```
### Datasets in R: STATA

- How about a .dta file from STATA?
	- – $-$  I prefer to do all my data recoding in STATA and then use R for analyses and graphs
- Let's read into R the "senate.dta" data using the foreign package
	- –— This package is already loaded so we don't need to do so again
	- senate02.data<read.dta("Senate2002.dta")
	- –As always
### Datasets in R: STATA

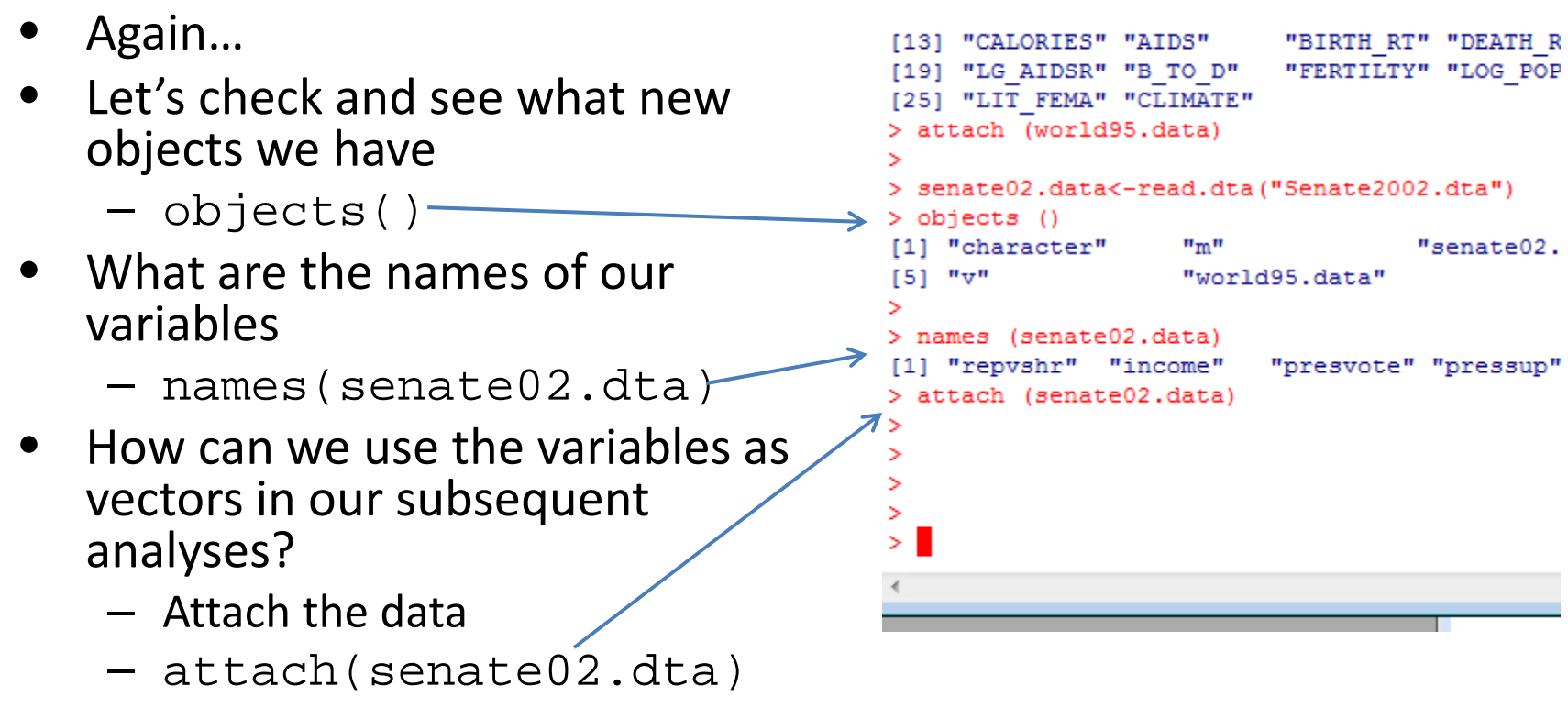

• And now we are ready for data analysis!

- R has several built‐in commands for describing data
- $\bullet$  The list() command can output all elements of anobject

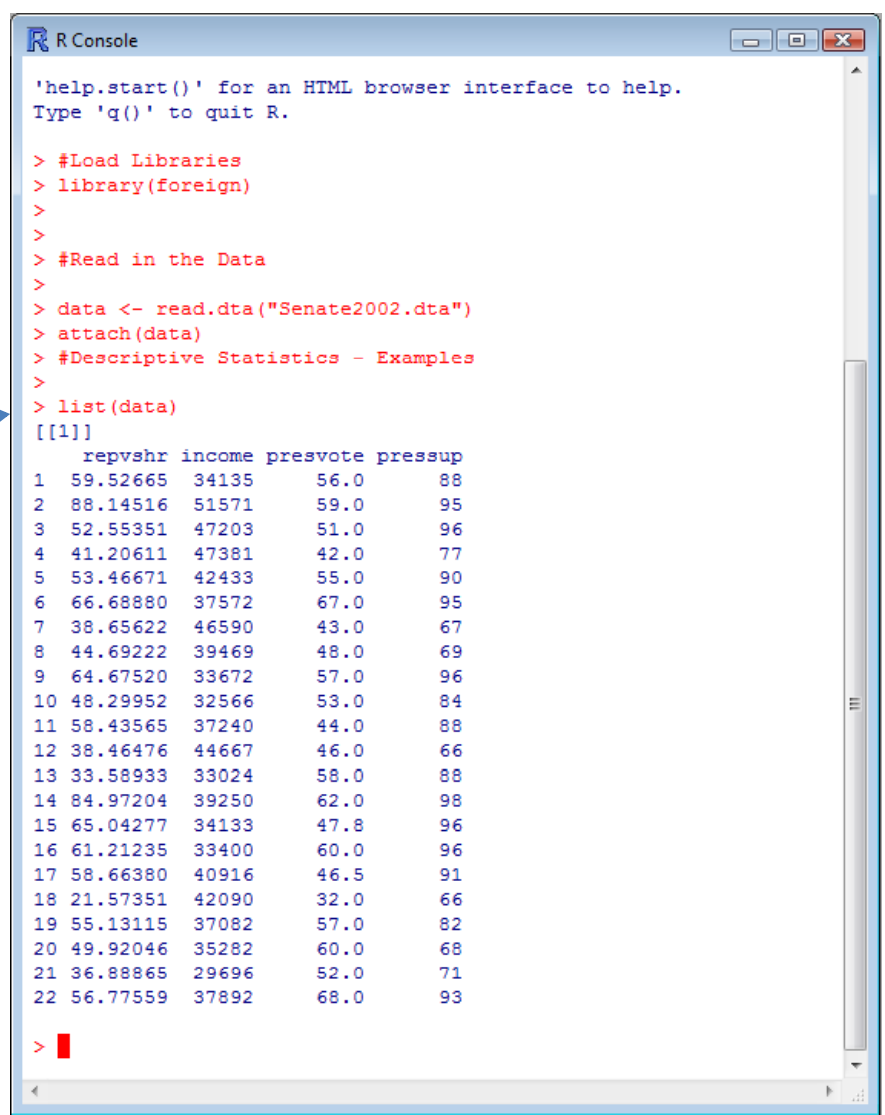

- $\bullet$  $\bullet$  The summary( ) $\backslash$ command can be used to describe all variables containedwithin <sup>a</sup> dataframe
- $\bullet$  The summary( )  $\backslash$ command can also be used with individual variables

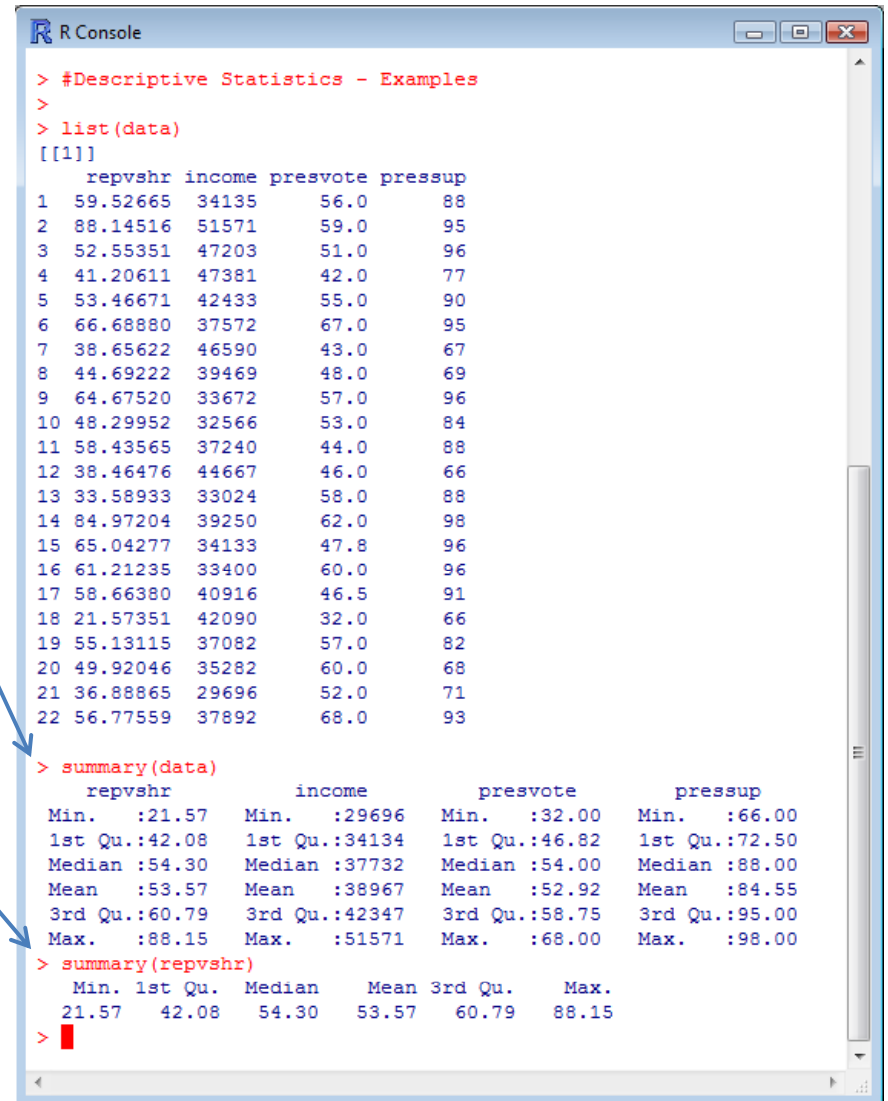

- $\bullet$  Simple plots can also provide familiarity with the data
- The hist() command produces <sup>a</sup> histogram for any given data values

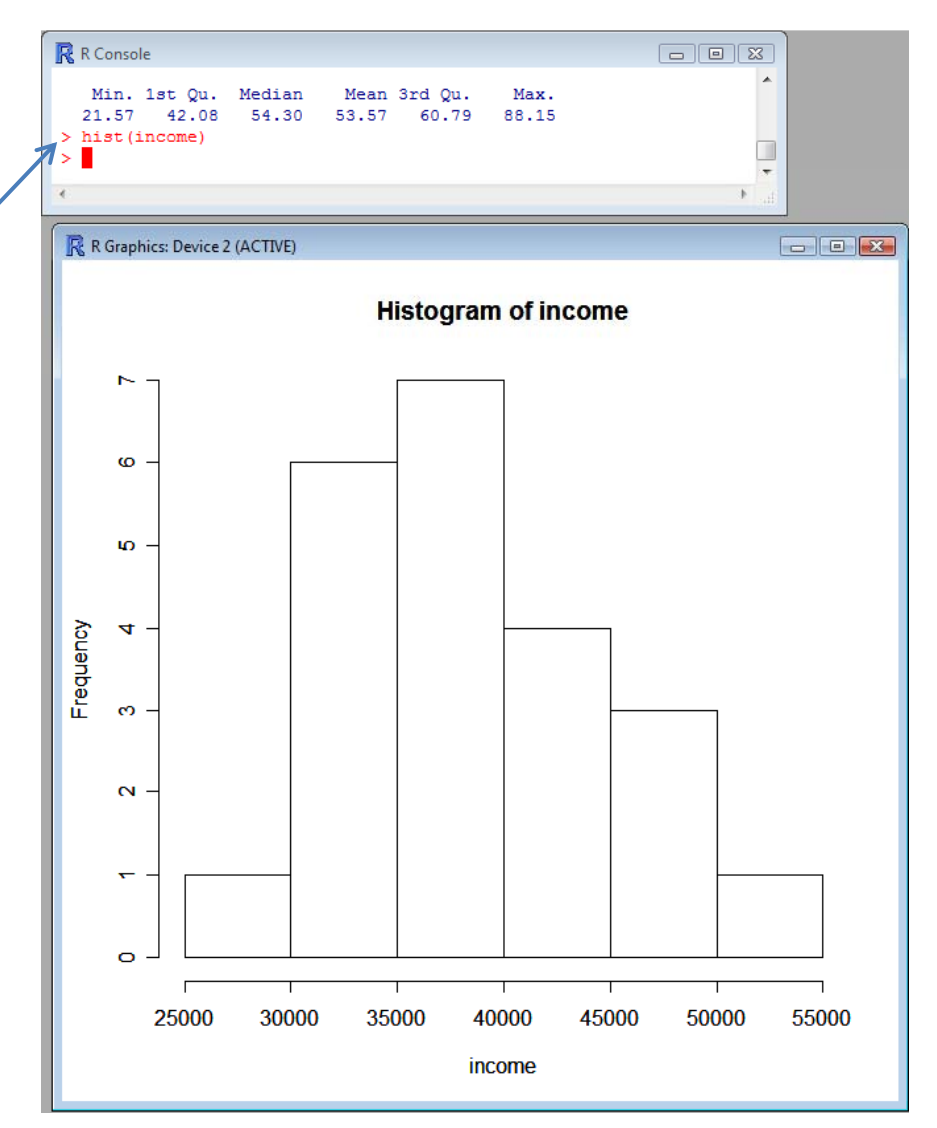

- Simple plots can also provide familiarity with the data
- $\bullet$ • The  $p$ lot() $'$ command can produce both univariate andbivariate plots for any given objects

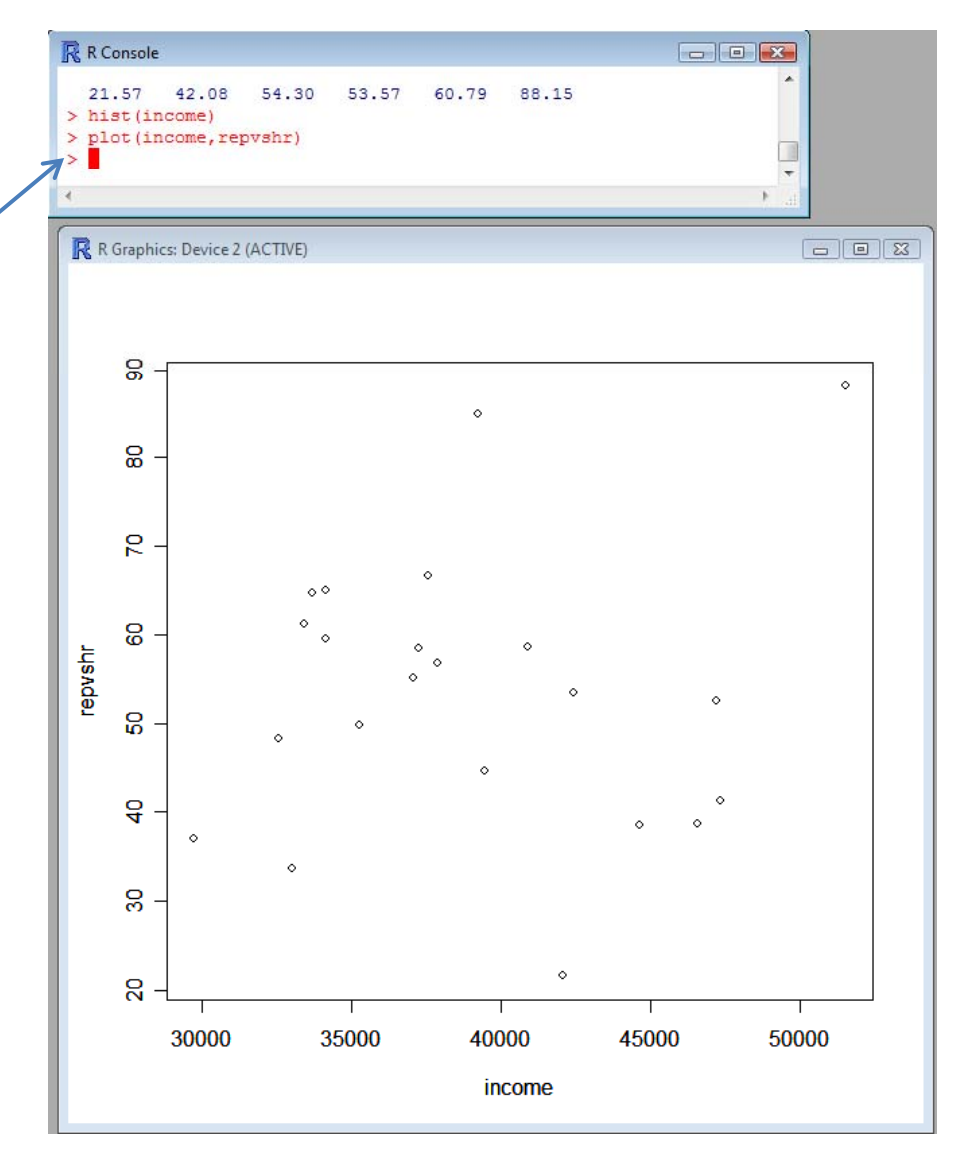

Other Useful Commands

- •sum
- •mean
- •var
- sd
- •range
- $\bullet$ min
- $\bullet$ max
- di median
	- cor
	- summary

- As mentioned above, one of the big perks of using R is flexibility.
- R comes with its own canned linear regression command:  $lm(y \sim x)$
- $\bullet$  However, we're going to use R to make our own OLS estimator. Then we will compare with the canned procedure, as well as Stata.

- $\bullet$  First, let's take <sup>a</sup> look at our code for the hand‐rolled OLS estimator
- $\bullet$ **•** The Holy Grail:  $(X'X)^{-1} X'Y$
- $\bullet$  We need <sup>a</sup> single matrix of independent variables
- $\bullet$ • The cbind() command takes the individual variable vectors and combines theminto one <sup>x</sup>‐variable matrix
- A "1" is included as the first element to account for the constant.

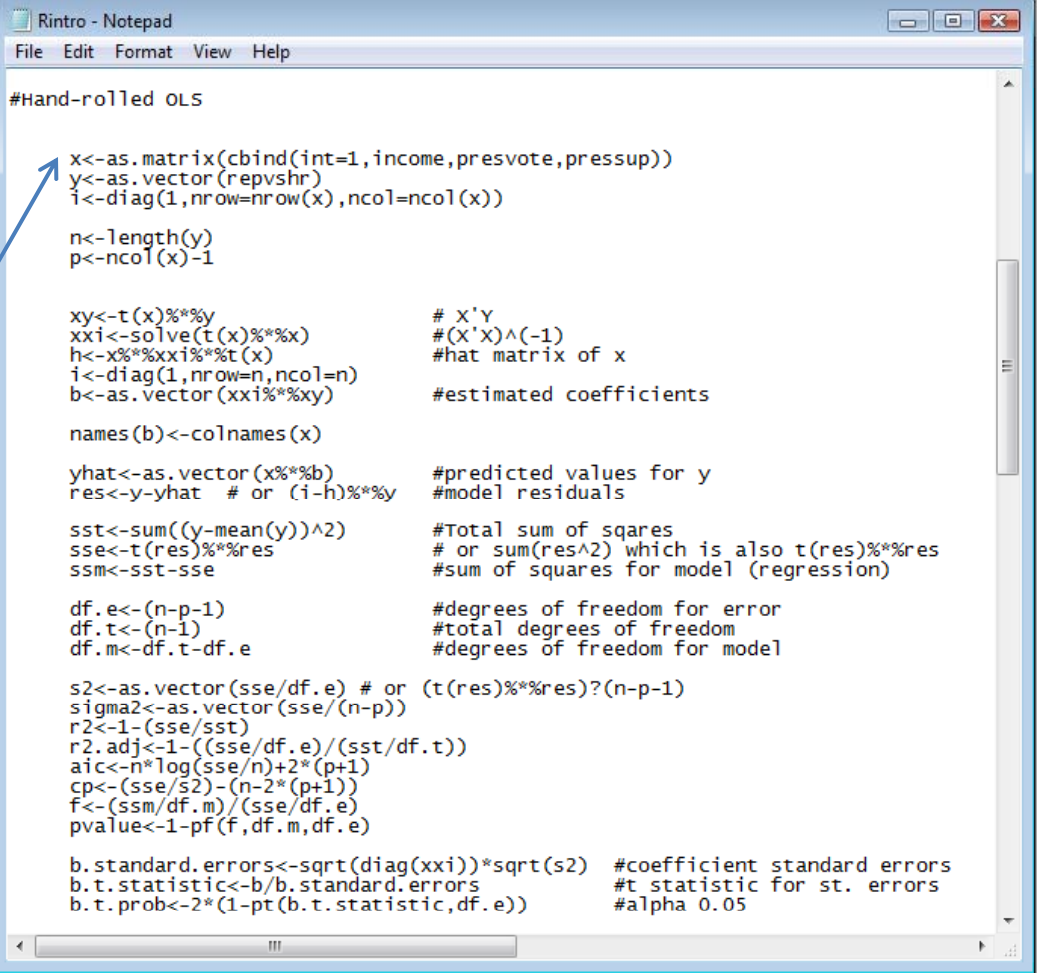

- With the **<sup>x</sup> and y matrices complete**, we can nowmanipulate them to produce coefficients.
- • After performing the **divine multiplication**, we can observe the estimates by entering the object name (in this case "b").

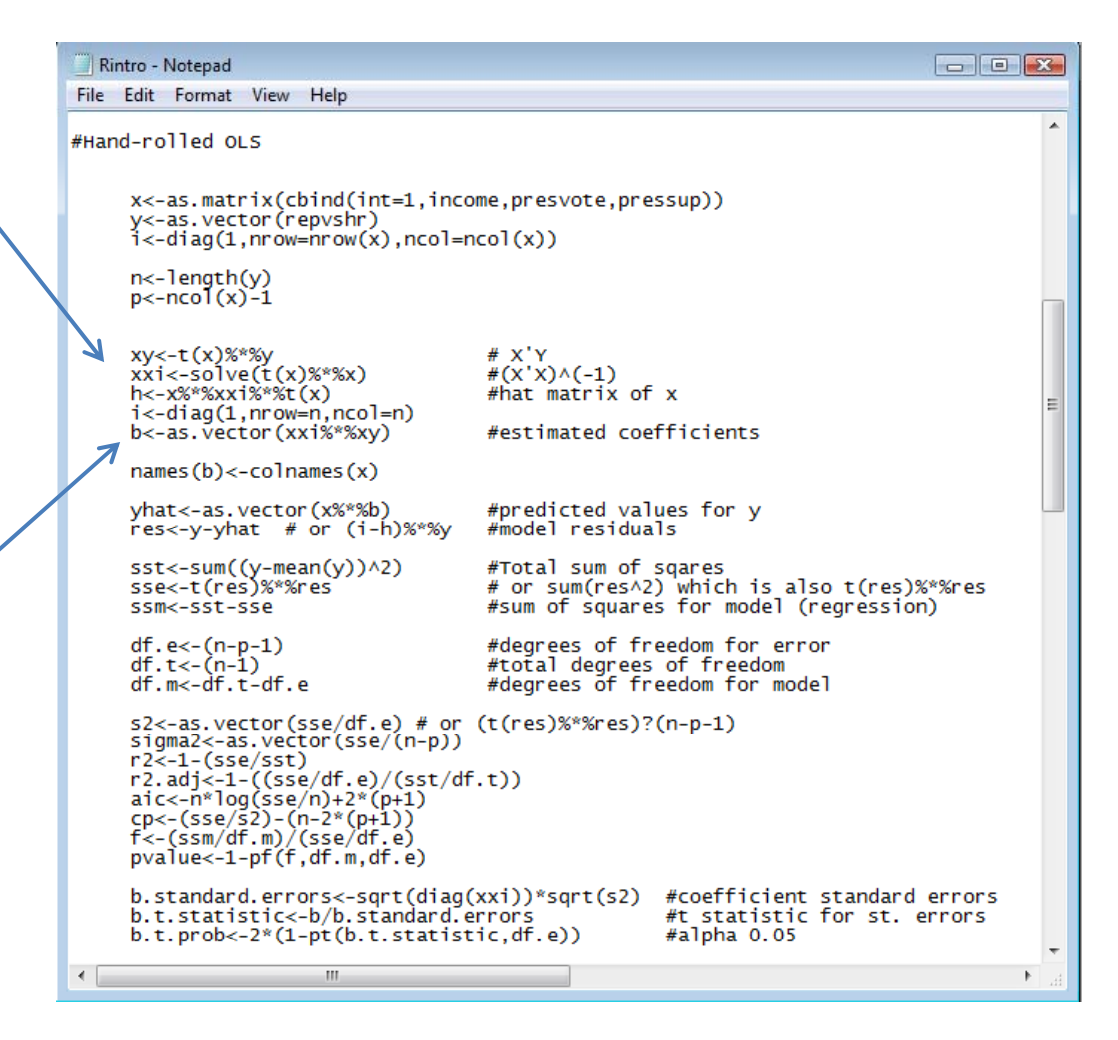

- With the <sup>x</sup> and y matrices complete, we can nowmanipulate them to produce coefficients.
- After performing the divine multiplication, **we can observe the estimates** by entering the object name (in this case "b").

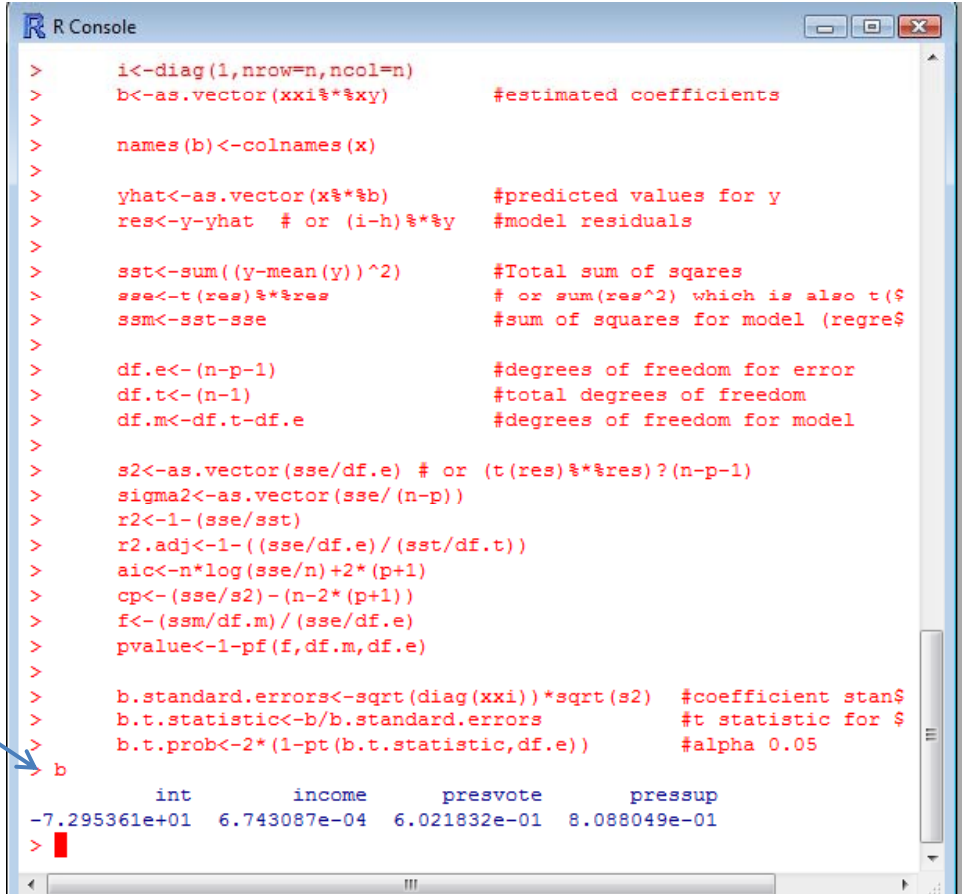

- $\bullet$ • To find the standard errors, we need to compute both the **variance of the residuals** and the cov matrix of the  $x's.$
- $\bullet$  The **sqrt of the diagonal elements of this var‐cov matrix** will give us the standard errors.
- • $\bullet$  Other test statistics can be easily computed.
- $\bullet$ • View the standard errors.

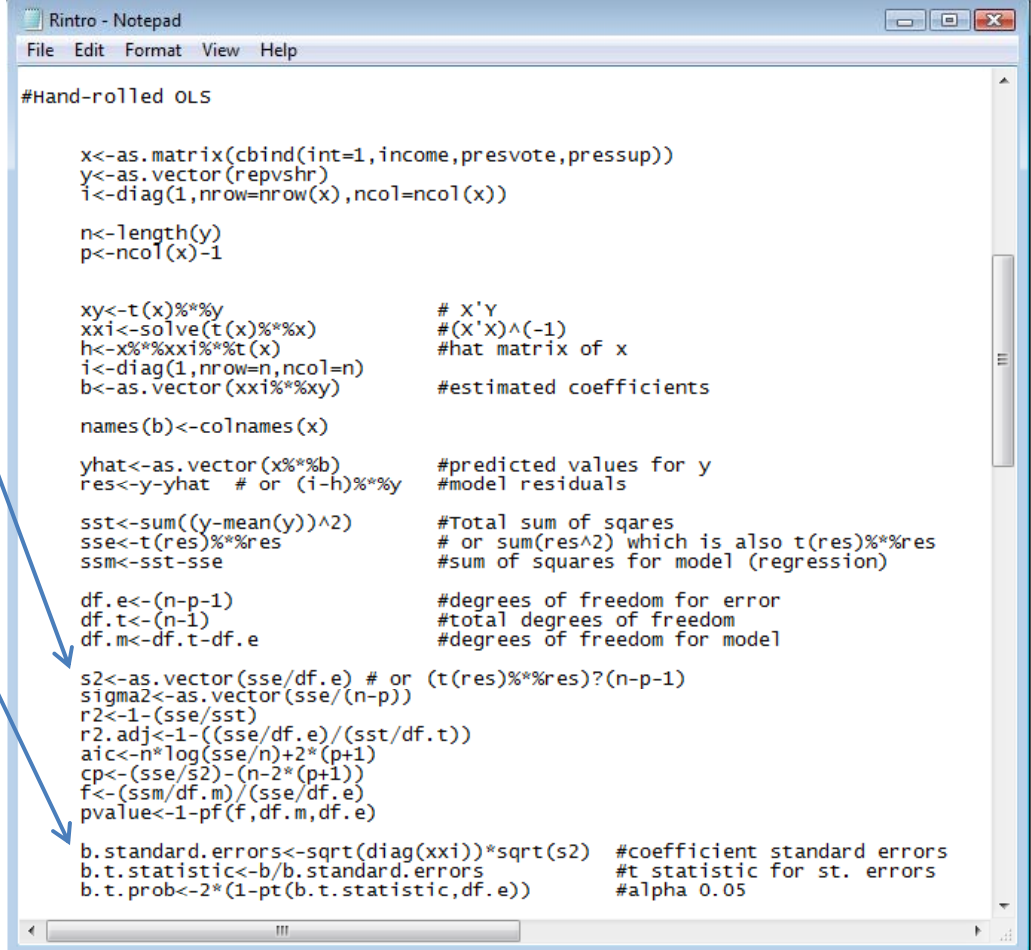

- $\bullet$ • To find the standard errors, we need to compute both the variance of the residuals and the cov matrix of the  $x's.$
- $\bullet$ • The sqrt of the diagonal elements of this var‐covmatrix will give us the standard errors.
- $\bullet$  **O ht er test stati i st cs can be easily computed.**
- •• View the standard errors.

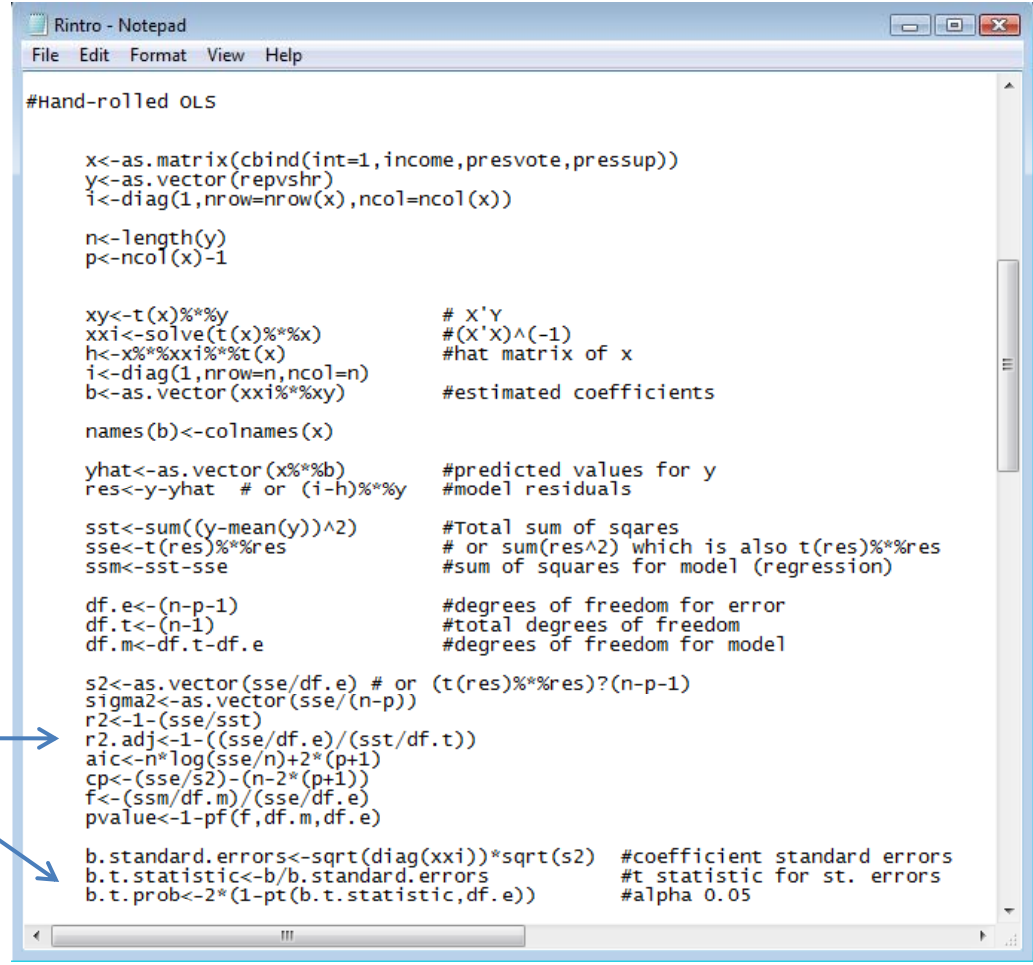

- $\bullet$ • To find the standard errors, we need to compute both the variance of the residuals and the cov matrix of the  $x's.$
- $\bullet$ • The sqrt of the diagonal elements of this var‐covmatrix will give us the standard errors.
- $\bullet$  $\bullet$  Other test statistics can be easily computed.
- •**View the standard errors.**

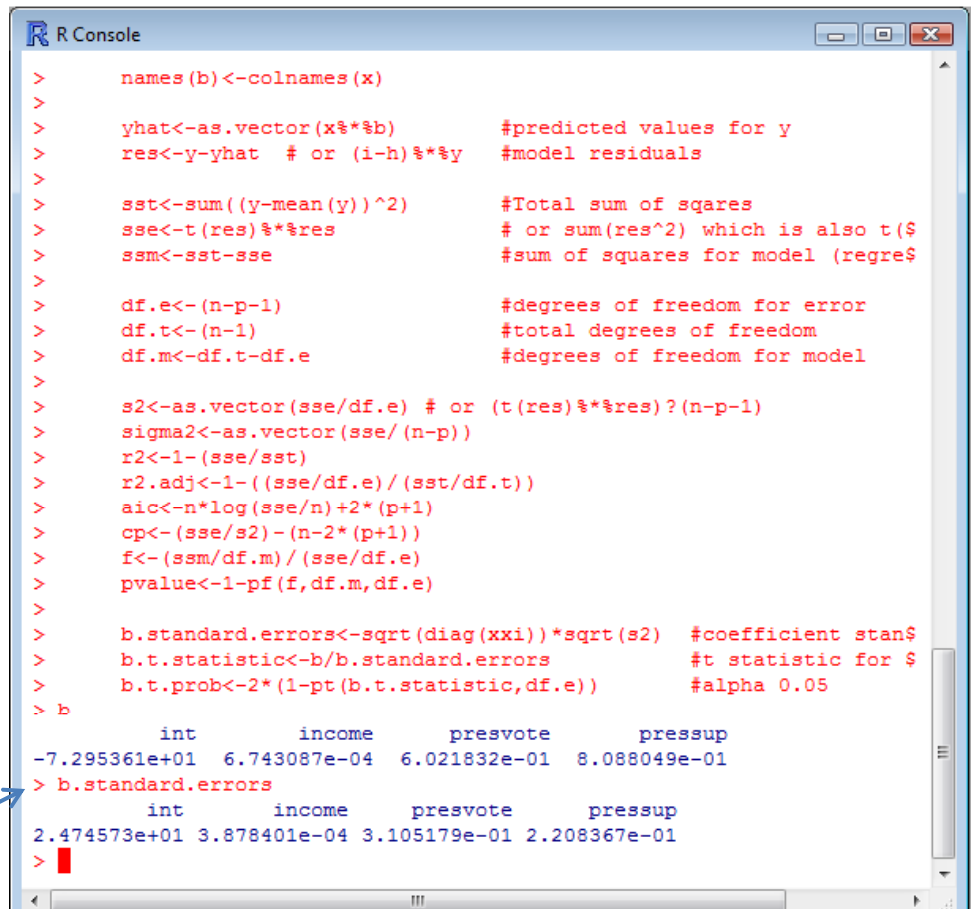

- Time to Compare
- **Use the lm() command** to estimate the model using R's canned procedure
- As we can see, the estimates are very similar

```
R R Console
                                                                \boxed{-}> bint
                      income
                                  presvote
                                                  pressup
-7.295361e+01 6.743087e-04
                              6 021832e-01
                                            8 088049e-01
> b.standard.errors
         int
                    income
                               presvote
                                              pressup
2.474573e+01 3.878401e-04 3.105179e-01 2.208367e-01
> #OLS using the canned R procedure (i.e. the 'lm' command)
\rightarrow> canned.ols <- lm(repvshr ~ income + presvote + pressup)
> summary(canned.ols)
Call:lm(formula = repvshr ~ income + presvote + pressup)Residuals:
     Min
               1Q
                    Median
                                  30
                                           Max
-21.8269 - 4.73840.6484
                              5.8808 14.8608
Coefficients:
              Estimate Std. Error t value Pr(>\vert t \vert)(Intercept) -7.295e+01 2.475e+01 -2.948 0.00860 **
              6.743e-04 3.878e-04
                                     1,739 0.09918
income
presvote
              6.022e-01 3.105e-01
                                     1,939 0.06830
                                     3.662 0.00178 **
pressup
              8.088e-01 2.208e-01
Signif. codes: 0 '***' 0.001 '**' 0.01 '*' 0.05 '.' 0.1 ' ' 1
Residual standard error: 9.702 on 18 degrees of freedom
Multiple R-Squared: 0.6736,
                                 Adjusted R-squared: 0.6192
F-statistic: 12.38 on 3 and 18 DF, p-value: 0.0001245
\geq 1
```
- Time to Compare
- We can also see how both the hand‐rolled and canned OLS procedures stack up to Stata
- **Use the reg command** to estimate the model
- As we can see, the estimates are once again very similar

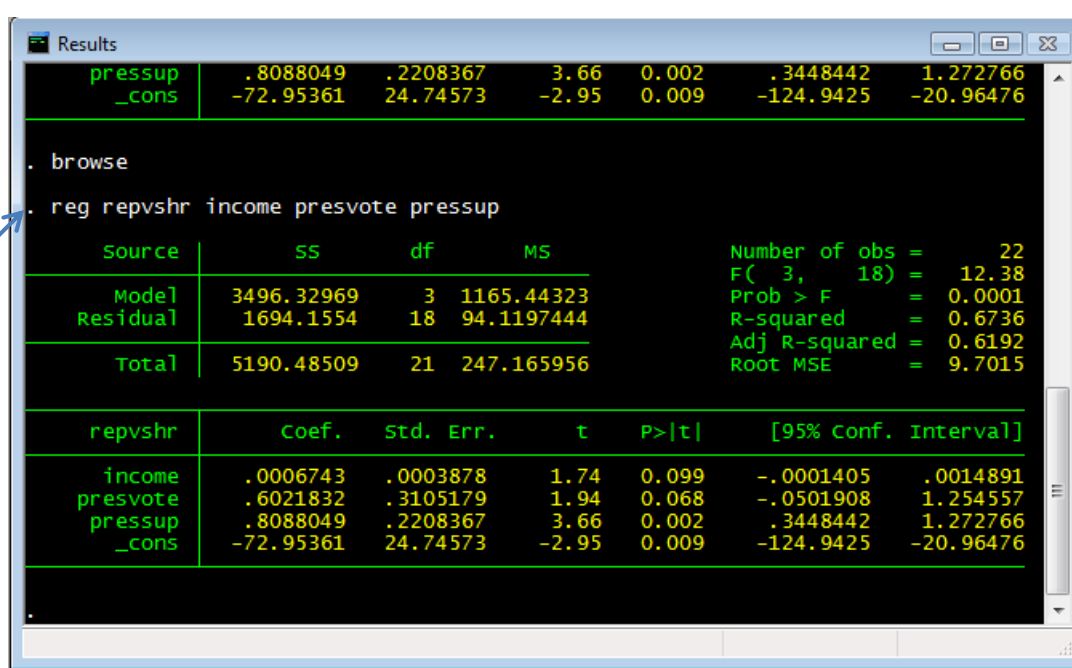

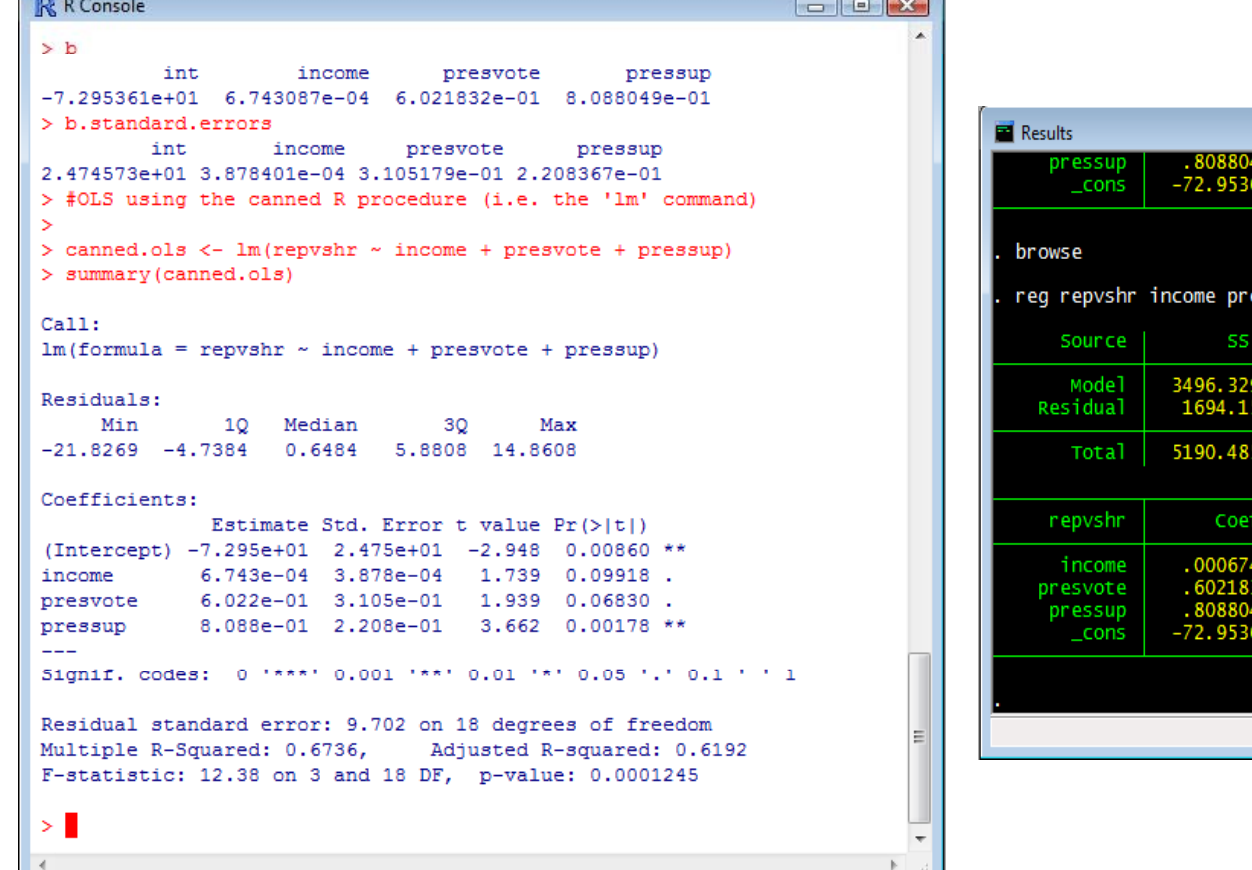

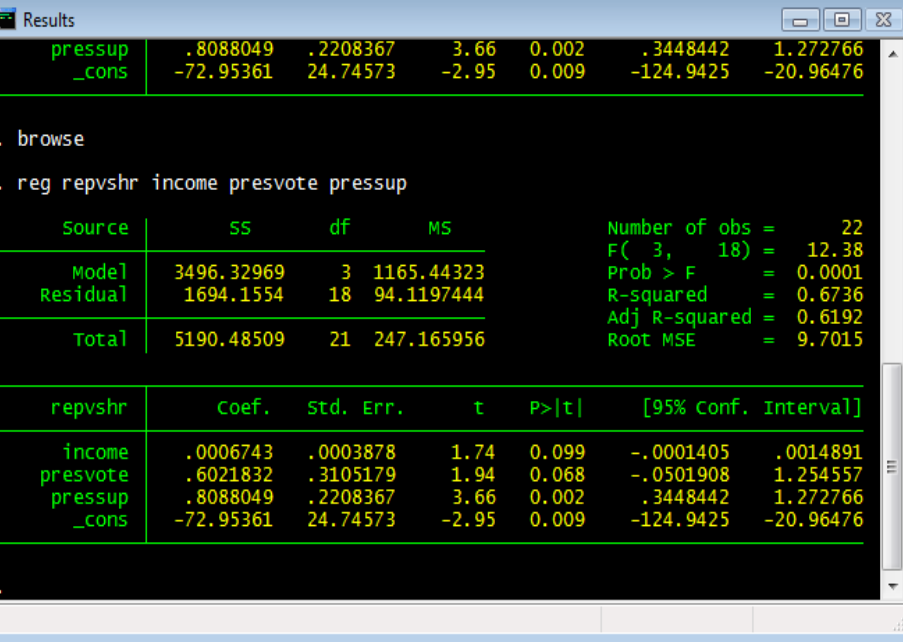

#### Other Useful Commands

- $\bullet$  **lm**
	- Linear Model
- $\bullet$  **lme**
	- Mixed Effects
- •**anova**
- **glm**
	- General lm
- **multinom**
	- Multinomial Logit
- **optim**
	- General Optimizer

# OLS Diagnostics in R

- Post‐estimation diagnostics are key to data analysis
	- – We want to make sure we estimated the proper model
	- –— Besides, Irfan will hurt you if you neglect to do this
- Furthermore, diagnostics allow us the opportunity to show off some of R's graphs
	- – R's real strength is that it has virtually unlimited graphing capabilities
	- – Of course, such strengths on R's part is dependent on your knowledge of both R and statistics
		- Still, with just some basics we can do some cool graphs

# OLS Diagnostics in R

- What could be *unjustifiably* driving our data?
	- $-$  Outlier: unusual observation
	- – Leverage: ability to change the slope of the regression line
	- – $-$  Influence: the combined impact of strong leverage and outlier status
		- According to John Fox, influence=leverage\*outliers

# OLS Diagnostics: Leverage

- $\bullet~$  Recall our ols model
	- – ols.model1<-lm(formula = repvshr~income+presvote+pressup)
- $\bullet~$  Our measure of leverage: is the h<sub>i</sub> or "hat value"
	- – $-$  It's just the predicted values written in terms of h $_{\mathsf{i}}$
	- – $-$  Where, H<sub>ij</sub> is the contribution of observation Y<sub>i</sub> to the fitted value Y<sub>j</sub>
	- – $-$  If h<sub>ij</sub> is large, then the i<sup>th</sup> observation has a significant impact on the jth fitted value
	- – $-$  So, skipping the formulas, we know that the larger the hat value the greater the leverage of that observation

# OLS Diagnostics: Leverage

- Find the hat values
	- hatvalues(ols.model1)

 $>$  ##Leverage > hatvalues (ols.model1)  $\blacktriangle$ 2 3 4 5. 6. 7 0.08058958 0.38217510 0.21508254 0.17839298 0.07791739 0.17390212 0.21652515 9  $12<sup>°</sup>$ 14 10 11 13 0.13240657 0.12946990 0.11013685 0.17680240 0.20482571 0.09892587 0.12505991 1.5 16 17 18 19 20 21 0.25521188 0.12628592 0.13708349 0.32578291 0.07297085 0.32496207 0.25453795 22 0.20095287  $>$  avg.mod1<-ncol(x)/nrow(x)  $>$  avg.mod1  $[1] 0.1818182$ 

• Calculate the average hat value  $-$  avg.mod $1$ <-nco $1$ (x)/nrow(x)

# OLS Diagnostics: Leverage

- •• But a picture is worth a hundred numbers? $\blacksquare$
- $\bullet$  Graph the hat values with lines for the average, twice the avg (large samples) and three times the avg (small samples) hat values
	- plot(hatvalues(ols.model 1))
	- abline(h=1\*(ncol(x))/nro  $w(x)$ )
	- abline(h=2\*(ncol(x))/nro  $w(x)$
	- abline(h=3\*(ncol(x))/nro  $w(x)$ )
	- identify(hatvalues(ols.m odel1))
		- identify lets us select the data points in the new graph
- •• State #2 is over twice the avg
- •Nothing above three times

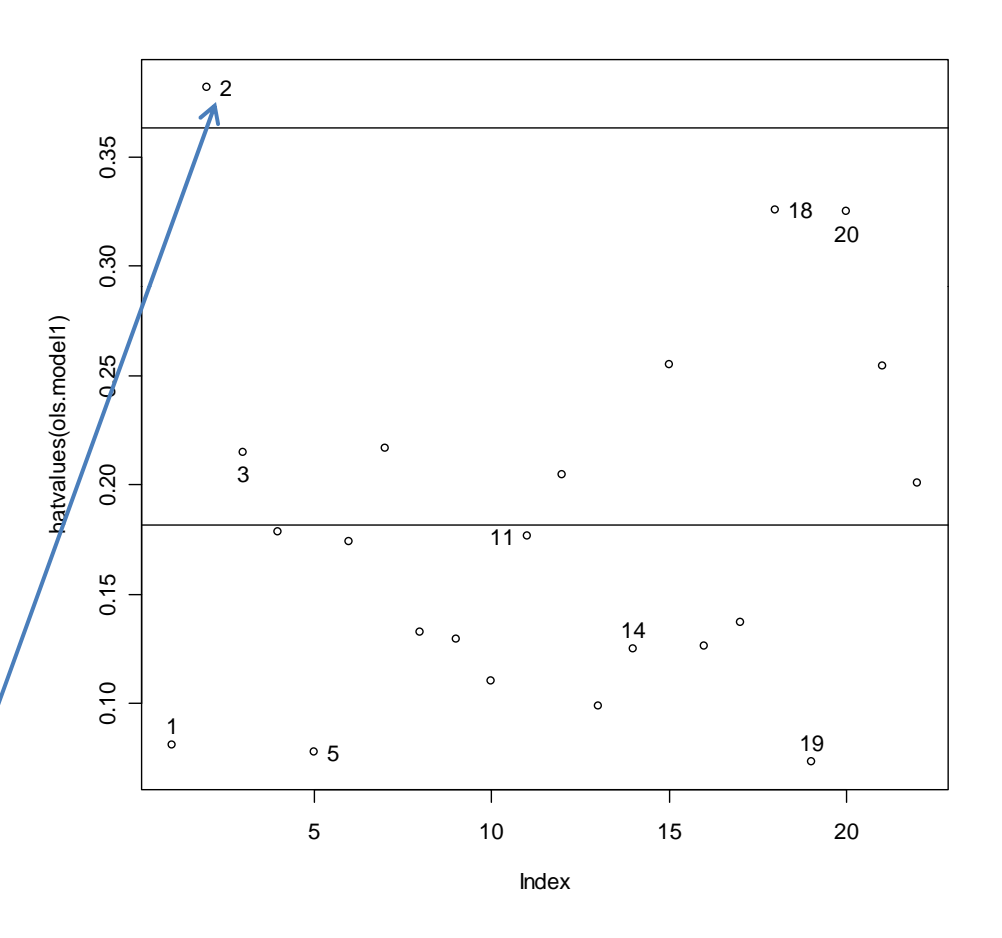

# OLS Diagnostics: Outliers

- Can we find any data points that are unusual for Y given the Xs? *iu*\*
- Use studentized residuals

$$
u_i^* = \frac{u_i}{\sigma_{u(-1)}\sqrt{1-h_i}}
$$

- $-$  We can see whether there is a significant ch We can see whether there is <sup>a</sup> significant change in the model
- – $-$  If their absolute values are larger than 2, then the corresponding observations are likely to be outliers)

– $-$ rstudent(ols.model1)

```
> rstudent (ols.model1)
0.48019795 1.97192270 -1.81307635 -0.59849094 -0.86387841 -0.31785263
                                  9
                                             1011120.68902256 0.31806953 -0.05965655
                                                 0.97657494
                                 15
                                             16
             1.72517421 1.02255885 -0.22885529
                                                 0.26198911 -0.80877619
        19
                                 21
                                             22
                     20
0.25367148  0.99768167  0.12528015 -1.42108584
```
# OLS Diagnostics: Outliers

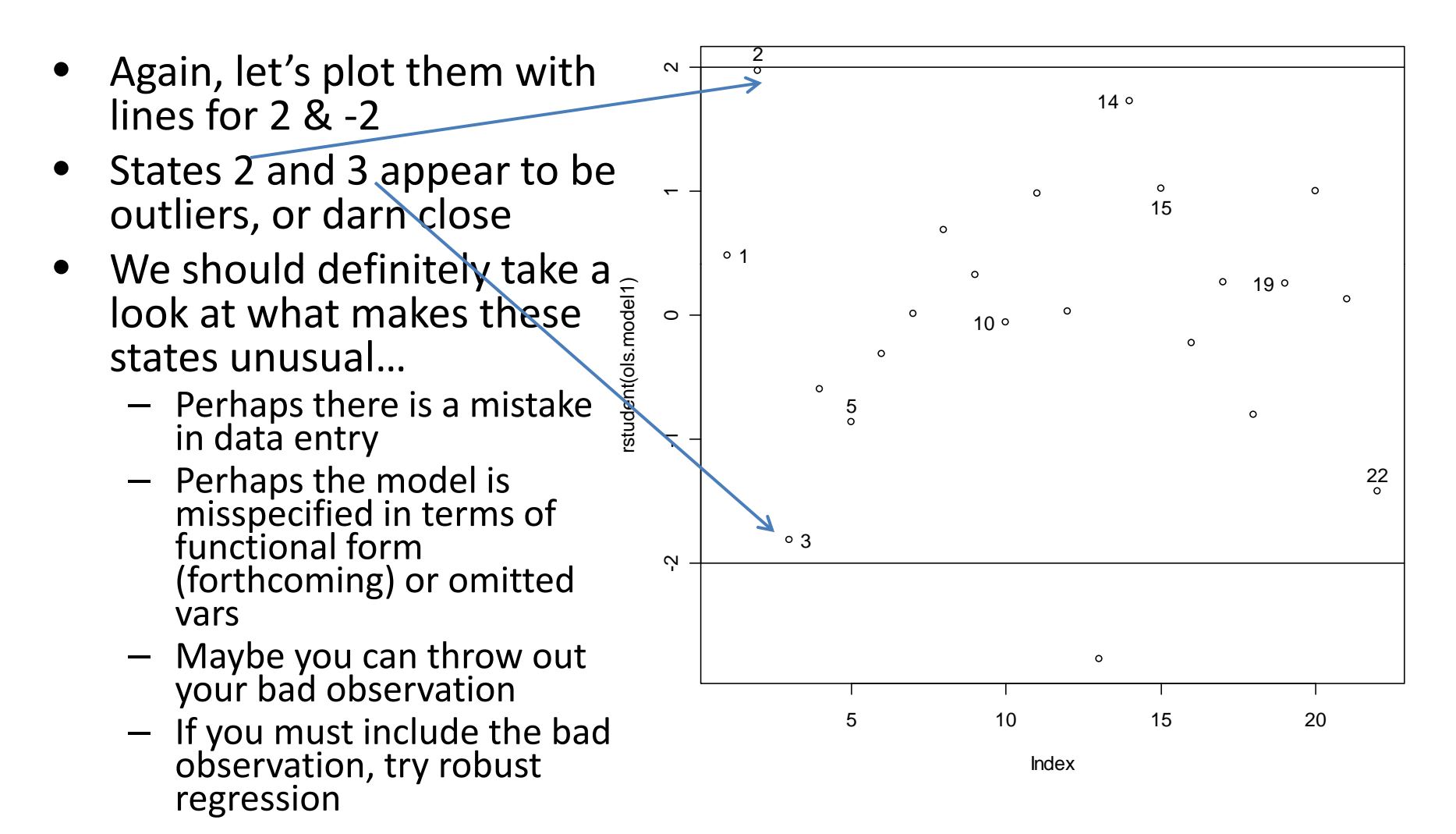

# OLS Diagnostics: Influence

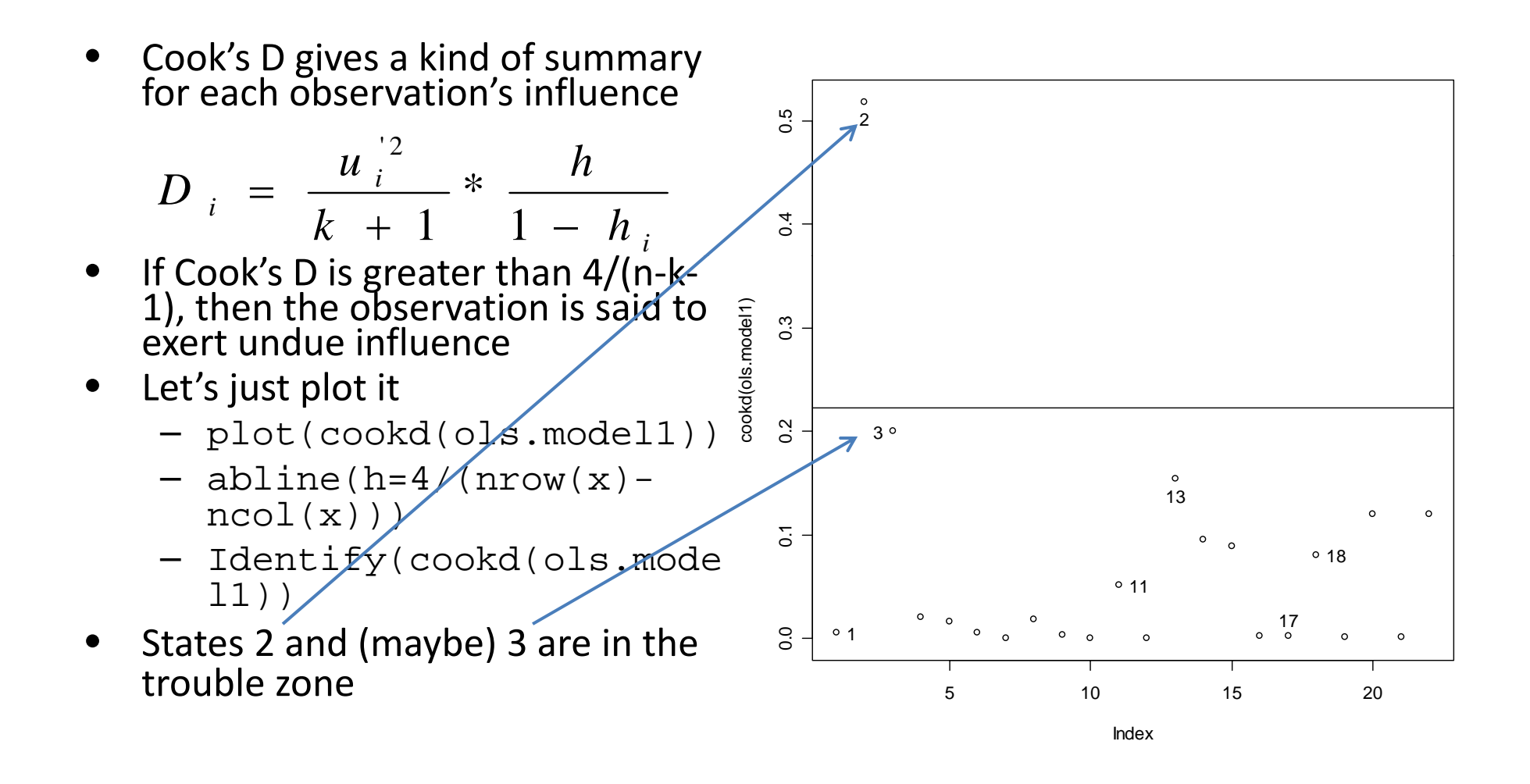

## OLS Diagnostics: Influence

- •• For a host of measures of influence, including df betas and df fits
	- – influence.measures(ols.model1)
- $\bullet$ dfbeta gives the influence of anobservation on the coefficients – or thechange in iv's coefficient caused by deleting <sup>a</sup> single observation
- $\bullet$  Simple commands for partial regression plots can be found on Fox's website…

```
##Other measures of influence, including df-beta and df-fit
> influence.measures(ols.model1)
Influence measures of
         lm(formula = repvshr ~ income + presvote + pressup):
      dfb.1_dfb.incm dfb.prsv dfb.prss
                                              dffit cov.r
                                                                       hat inf
                                                            cook.d
                                           0.14217 1.295 5.28e-03 0.0806
   b.047591 - 0.08463 - 3.65e-030.020468
                            e-010.206512
                                            1.55092 0.892 5.18e-01
з
                       2.12e-01 -0.542793 -0.94909
                58486
                                                    0.7902.00e-01\overline{4}0.018551 - 0.158989.62e-020.003785 -0.27888 1.407 2.02e-02 0.1784
    0.140077 - 0.13349 - 3.66e - 02 - 0.066607 - 0.25112 1.148 1.60e-02
    0.074461 -0.02307 -1.05e-01  0.003705 -0.14584  1.486  5.60e-03  0.1739
    0.000784
              0.00338
                       6.08e-05 -0.0034940.00654 1.604 1.13e-05 0.2165
    0.137543 0.00171
                       3.56e-02 -0.1975030.26917 1.298 1.87e-02 0.1324
    0.012258 - 0.06613 - 2.85e-020.070448
                                            0.12266 1.410 3.96e-03 0.1295
              0.01606
                      4.56e-03 -0.000609 -0.02099 1.411 1.17e-04 0.
10
    0.181001 -0.17994 -3.79e-01  0.264511  0.45258  1.227  5.13e-02  0.1768
    0.002175 0.00537
                       2.43e-03 -0.008720
                                          0.01240 1.580 4.07e-05 0.2048
13 -0.294634 0.56467 -1.25e-01 -0.026032 -0.92017 0.312 1.54e-01 0.0989
  -0.398730 0.139832.24e-010.261259
                                            0.65223 0.753 9.58e-02 0.1251
   0.177517 - 0.31912 - 4.41e - 010.439292
                                            0.59858 1.329 8.93e-02 0.2552
              0.04267 - 2.17e - 03 - 0.037603 - 0.087011.421 2.00e-03 0.1263
    0.000169 - 0.00028 - 7.43e-020.072067
                                            0.10442 1.433 2.87e-03 0.1371
   -0.3460763.86e - 010.055702 - 0.562201,603 8
19
    0.009685 - 0.007503.67e-02 -0.0328060.07117 1.335 1.34e-03 0.0730
20
   0.185511 - 0.049384.76e-01 -0.5958240.69222
                                                    1.483 1.20e-01
21 0.059471 -0.05104
                      3.78e-03 -0.037402 0.07321 1.680 1.42e-03 0.2545
22
   0.352385 -0.14803 -5.73e-01  0.119730 -0.71266  1.004  1.20e-01  0.2010
```
# OLS Diagnostics: Normality

**•** Is our data distributed normally?  $\bullet$  $\sim$  $2^{\circ}$ 14 Was it correct to use <sup>a</sup> linear •model? $\bar{}$  Use <sup>a</sup> quantile plot (qq plot) to •s.model1) s check $-$  Plots empirical quantiles of a ntized Residuals(ol  $\circ$ ہ<br>-1 variable against studentized residuals Looking for obs on <sup>a</sup> straight line  $\overline{\mathbf{r}}$  $-$  In R it is simple to plot the error Stude n 22bands as well 3 Deviation requires us to  $\dot{v}$ –transform our variables • qq.plot(ols.model1,dist •ribution="norm") 13-2 -1 0 1 2 The problems are again 2 and 13,  $\bullet$ norm Quantileswith 3, 22 and 14 bordering on ,g trouble this time around

# OLS Diagnostics: Normality

- A simple density plot **density** default(x = rstudent(ols.model1)) of the studentizedresiduals helps to or the studentized and the studentized and the studentized and is the studentized and the studentize<br>determine the nature and stude of our data
- The apparent deviation from the normal curve is not severe, but there certainly seems to be a slight negative skew  $\frac{4}{1}$   $\frac{2}{1}$   $\frac{1}{2}$   $\frac{1}{2}$   $\frac{2}{1}$   $\frac{2}{2}$   $\frac{2}{1}$

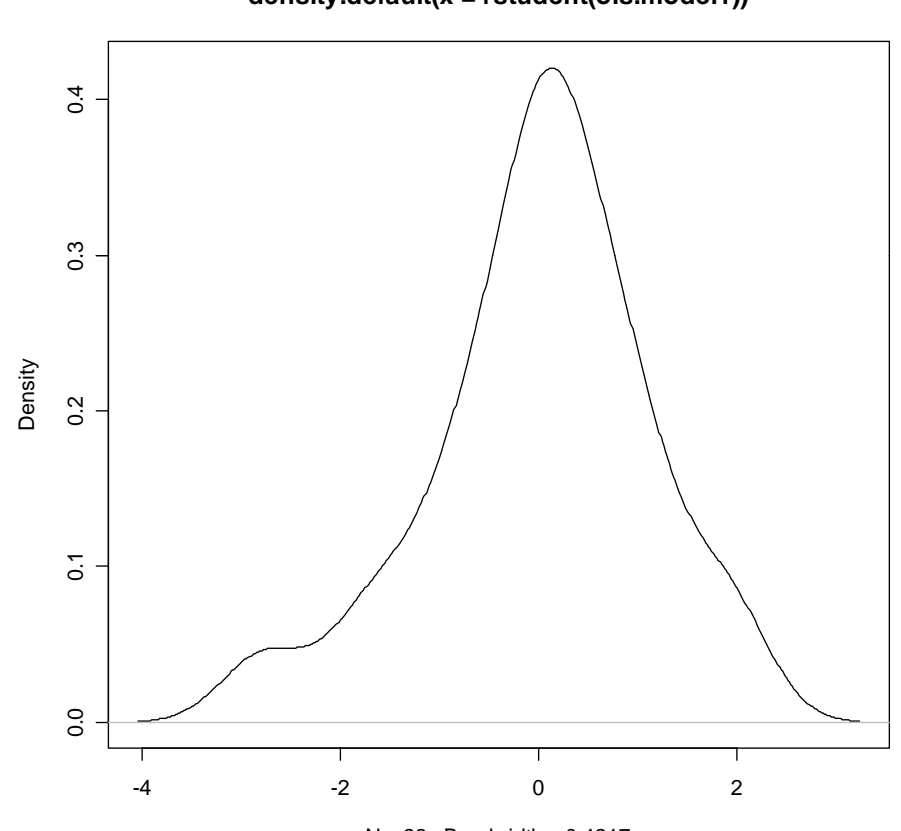

 $N = 22$  Bandwidth = 0.4217

# OLS Diagnostics: Error Variance

- • We can also easily look for heteroskedasticity
- • Plotting the residuals against the fitted values and the continuous independent variables let's us examine our statistical model for the presence of unbalanced error variance
	- par(mfrow=c(2,2))
	- plot(resid(ols.model1) ~fitted.values(ols.mod el1))
	- plot(resid(ols.model1)  $\frac{5}{3}$   $\Big|$  .  $\Big|$  .  $\Big|$  .  $\Big|$  .  $\Big|$ ~income)
	- plot(resid(ols.model1) ~presvote)
	- $-$  plot(resid(ols.model1)  $^{\scriptscriptstyle 35 \hspace{1.5mm} 40 \hspace{1.5mm} 45 \hspace{1.5mm} 50 \hspace{1.5mm} 55 \hspace{1.5mm} 60 \hspace{1.5mm} 65}$ ~pressup)

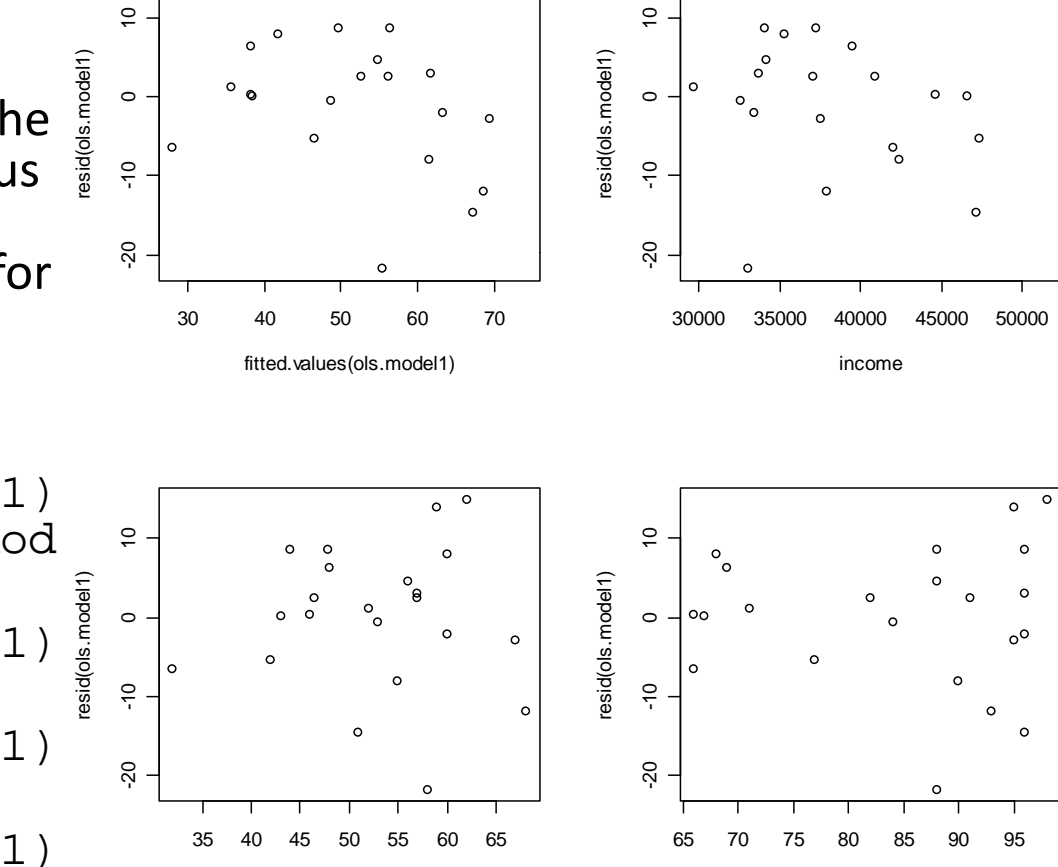

 $\overline{\circ}$  $\circ$ 

presvote **presvote** pressup

 $\Omega$ 

# OLS Diagnostics: Error Variance

- • $\bullet$  Formal tests for heteroskedasticity are available from the  $1$ m $\tt test$ library
	- library(lmtest)
	- bptest(ols.model1) will give you the Breusch‐Pagan test stat
	- $-$  <code>gqtest(ols.model1) will give you the Goldfeld-Quandttest stat</code>
	- hmctest(ols.model1) will give you the Harrison‐McCabe test stat

```
##Breusch-Pagan, Goldfeld-Quandt, and Harrison-McCabe tests
                  > bptest(ols.model1)
                         studentized Breusch-Pagan test
                  data: ols.model1
                  BP = 3.2325, df = 3, p-value = 0.3571> gqtest(ols.model1)
                         Goldfeld-Quandt test
                  data: ols.model1
                  GQ = 1.6338, df1 = 7, df2 = 7, p-value = 0.2664
                  > hmctest (ols.model1)
                         Harrison-McCabe test
11/20/2007 data: ols.model1 <br>
HMC = 0.3878, p-value = 0.235
```
# OLS Diagnostics: Collinearity

- Finally, let's look out for collinearity
- To get the variance inflation factors
	- vif(ols.model1)
- Let's look at the condition index from the perturb library
	- library(perturb)
	- colldiag(ols.model1)
- Issues here is the largest condition index
- If it is larger than 30, *Houston we have…*

```
>
> ##Variance inflation factors
> vif(ols.model1)
  income presvote pressup
1.127017 1.636216 1.482685
ь
> ##Obtain the condition index
> colldiag(ols.model1)
Condition
Index
       Variance Decomposition Proportions
          intercept income presvote pressup
   1,000 0.000
                    0.001 0.0010.0012 10.920 0.004
                    0.307 0.1620.0300.030 0.5883 21.626 0.012
                                    0.9264 27.883 0.983
                    0.662 0.2500.044УI
```
# OLS Diagnostics: Shortcut

Normal Q-QResiduals vs Fitted  $\sim$ م<br>1 14 My favorite shortcut  $\circ$ 2  $\circ$  $\overline{C}$ Standardized residuals  $0.9.0$ ique de la consideración Standardized residu  $\overline{\phantom{a}}$ command to get you 0<br>-2 -1 Residuals Residuals  $\circ$ 0<br>-20 م-م  $\circ$  $\Omega$ four essential diagnostic  $\overline{a}$  $\overline{\mathbf{r}}$  $\circ$ plots after you run your  $\circ$  $\gamma$ २ 3**ب** model  $O_{13}$  $013$ 30 40 50 60 70-2 -1 0 1 2– plot(ols.model1, Theoretical QuantilesFitted values $which = 1:4)$ N h Now you have no Cook's distanceScale-Location  $\ddot{5}$ 013 1.0 1.5 excuse not to run some 2 $0.5$ 0.3 0.4 0.5  $2C$ Standardized residuals ed residuals 30 o diagnostics!  $0.4$ Cook's distance distance  $0.1$  $0.\overline{3}$ • Btw, look at the high Standardize 0.0 0.1 0.2 0 Cook's d  $0.2$  $0.5$ 30.0 0.5 13residuals in the rvf plot  $\dot{\circ}$ ጳ for 14, 13 and 3 –  $\overline{0}$ .  $\overline{0}$ suggesting outliers  $\begin{array}{ccccc} \text{30} & \text{40} & \text{50} & \text{60} & \text{70} \end{array}$ 510 15 20

•

•

 $\bullet$ 

Fitted values

# The Final Act: Loops and Functions

- As was mentioned above, R's biggest asset is its flexibility. Loops and functions directly utilize this asset.
- • Loops can be implemented for <sup>a</sup> number of purposes, essentially when repeated actions are needed (i.e. simulations).
- Functions allow us to create our own commands. This is especially useful when <sup>a</sup> canned procedure does not exist. We will create our own OLS function with the hand‐rolled code used earlier.

## Loops

- for loops are the most common and the only type of loop we will look at today.
- The first loop command at the right shows simple loop iteration.

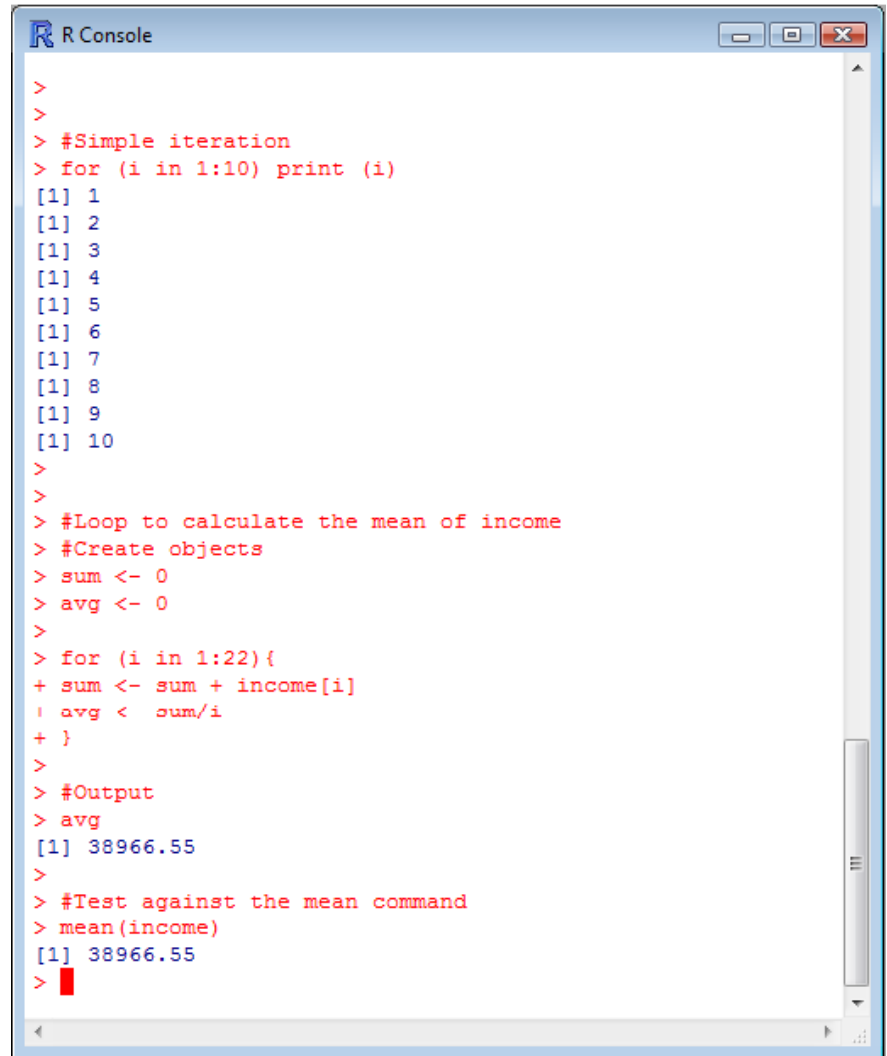

### Loops

- However, we can also see how loops can be a little more useful.
- **The second example at right (although inefficient) calculates the mean of income**
- Note how the index accesses elements of the "income" vector.
- Loops and Monte Carlo

```
R R Console
                                                       \Box\Box\Box#Simple iteration
      (i in 1:10) print (i)[1]
    \overline{2}[1]
[1]115[1] 6
11[1] 8[1] 9[1] 10#Loop to calculate the mean of income
  #Create objects
  sum < -0avq < -0in 1:22 {
         sum + income[i]av\sigma < -sum/i#Output
У
> avg
[1] 38966.55
  #Test against the mean command
  mean(income)
    38966.55
```
#### Loops

- However, we can also see how loops can be a little more useful.
- The second example at right (although inefficient) calculates the mean of income
- **Note how the index accesses elements of the "income" vector.**
- Loops and Monte Carlo

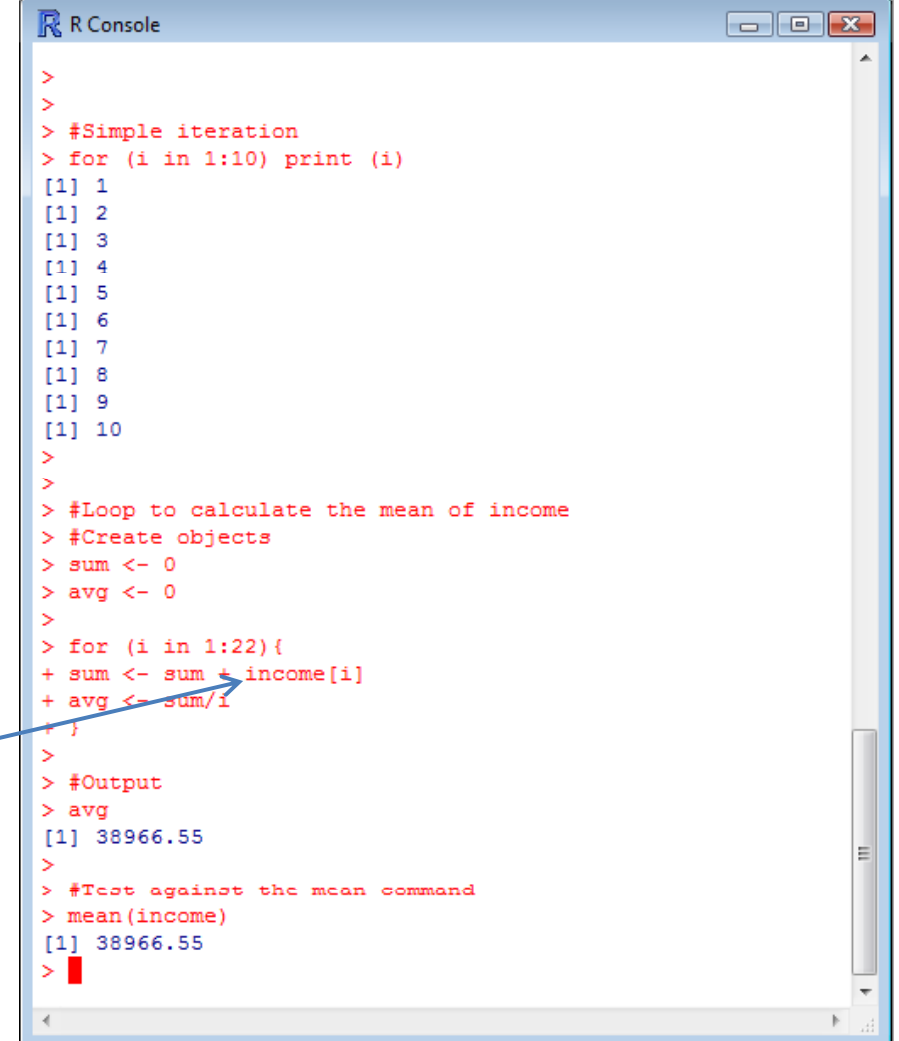
- •• Now we will make our own linear regression function using our hand‐rolled OLS code
- $\bullet$  Functions require **inputs** (which are the objects to be utilized) and **arguments** (which are the commands that the function performs)
- •• The actual estimation procedure does not change. However, some changes are made.

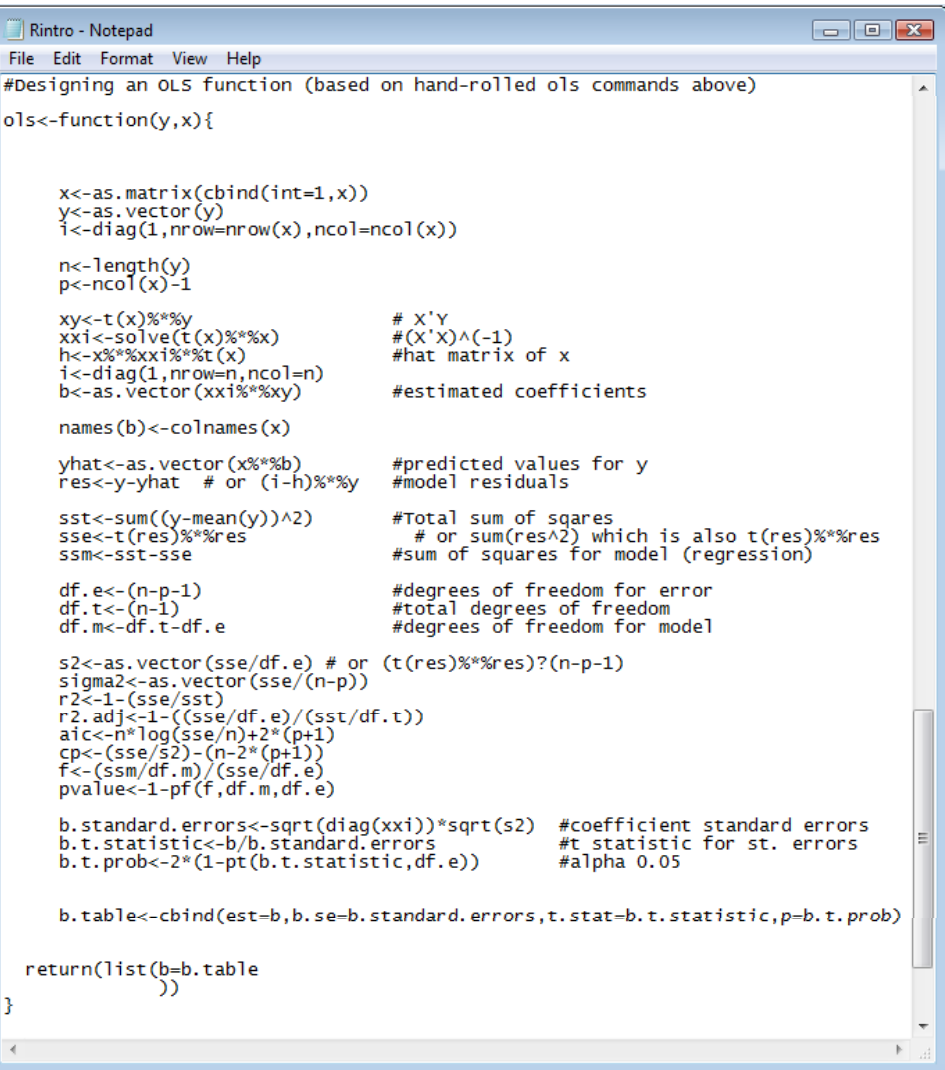

- $\bullet$  **First, we have to tell R that we are creating <sup>a</sup> function. We'll name it ols.**
- $\bullet$  $\bullet$  This lets us generalize the procedure to multiple objects.
- $\bullet$  Second, we have to tell the function what we want "returned" or what we want the output to look like.

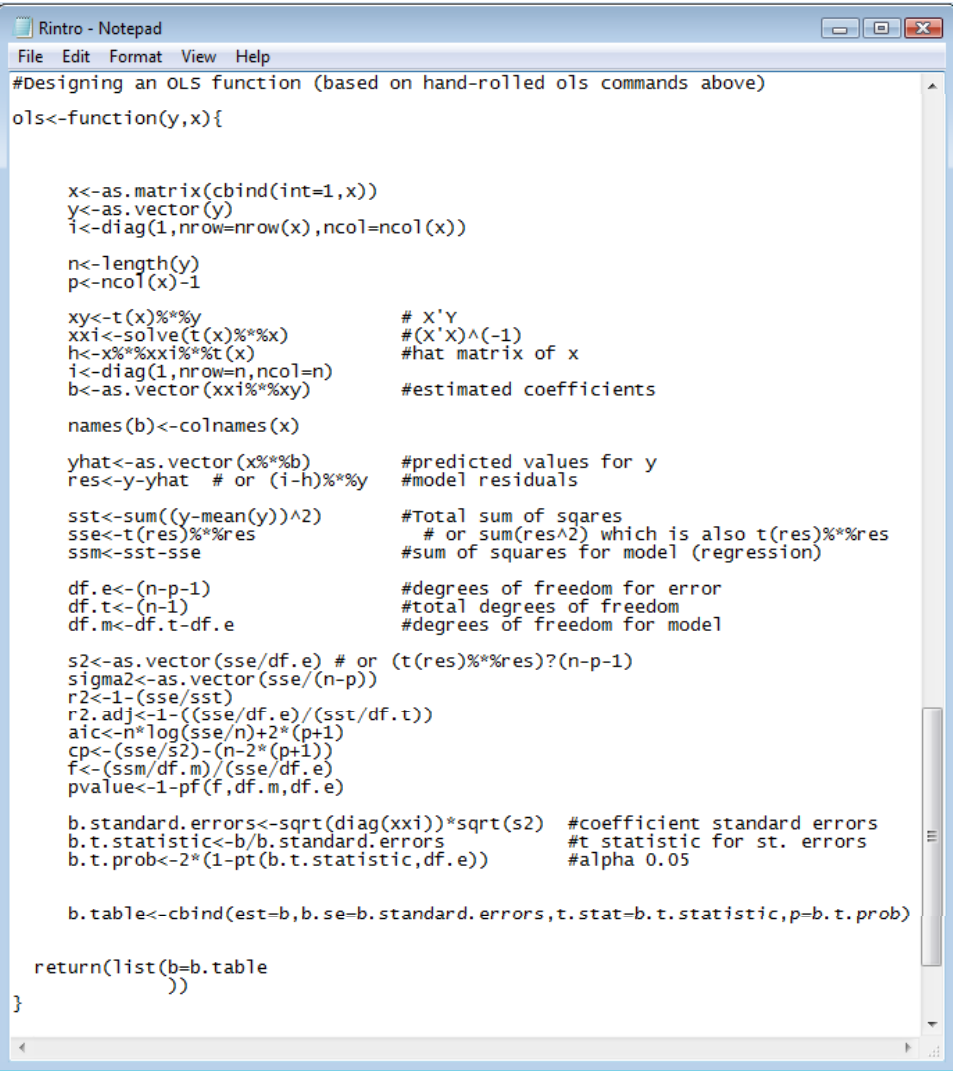

- $\bullet$  First, we have to tell R that we are creating <sup>a</sup> function. We'll name it ols.
- $\bullet$  **This l t <sup>e</sup> <sup>s</sup> us generalize the procedure to multiple objects.**
- $\bullet$  Second, we have to tell the function what we want "returned" or what we want the output to look like.

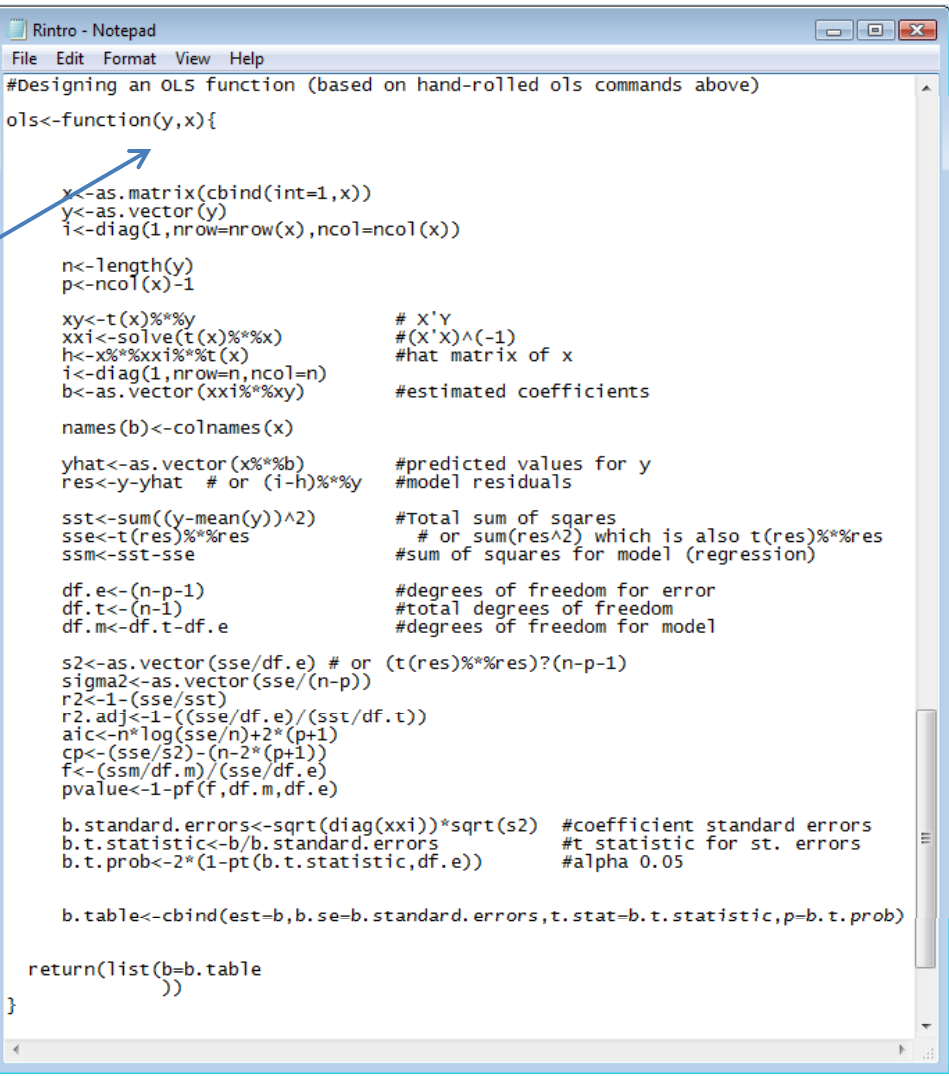

- $\bullet$  First, we have to tell R that we are creating <sup>a</sup> function. We'll name it ols.
- $\bullet$  $\bullet$  This lets us generalize the procedure to multiple objects.
- $\bullet$  **Second, we have to tell the function what we want "returned" or what we want the output to look like.**

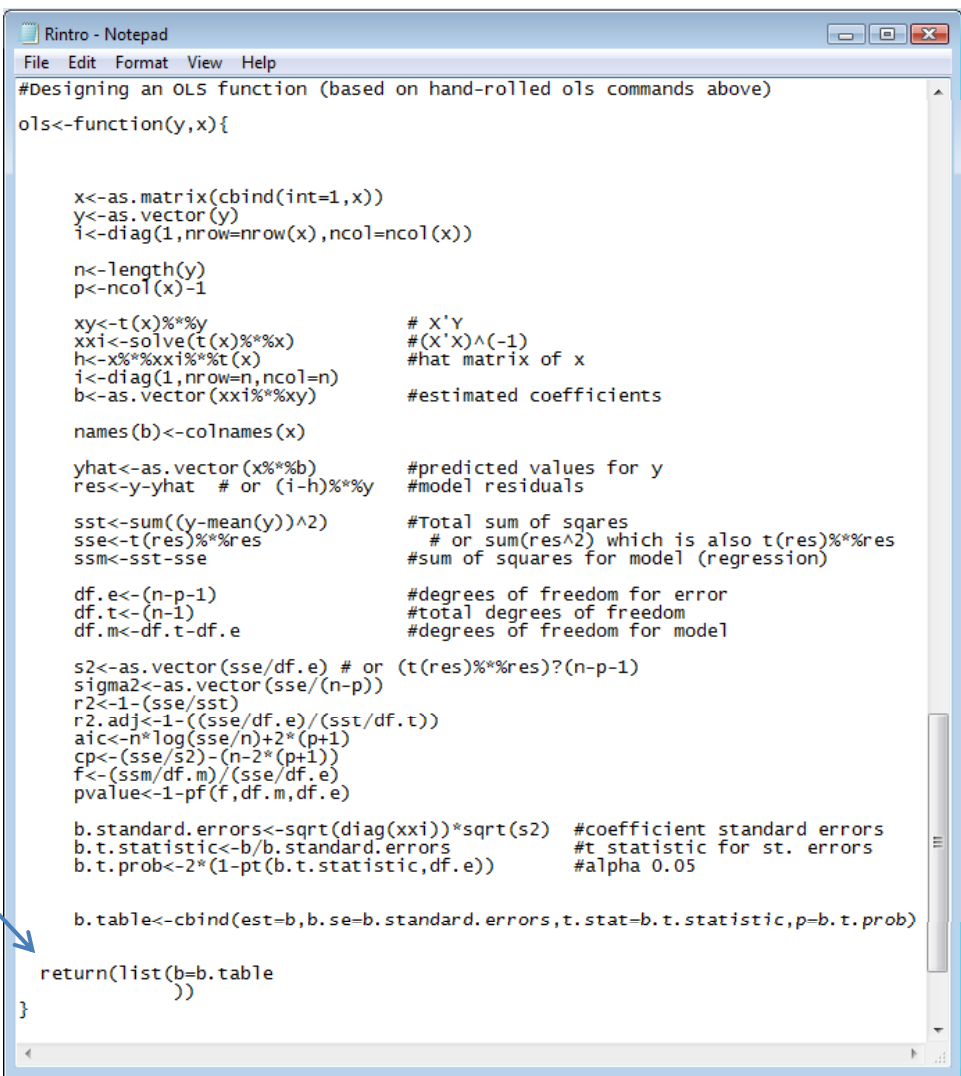

#### Functions OLS: Hand ‐rolled vs Function

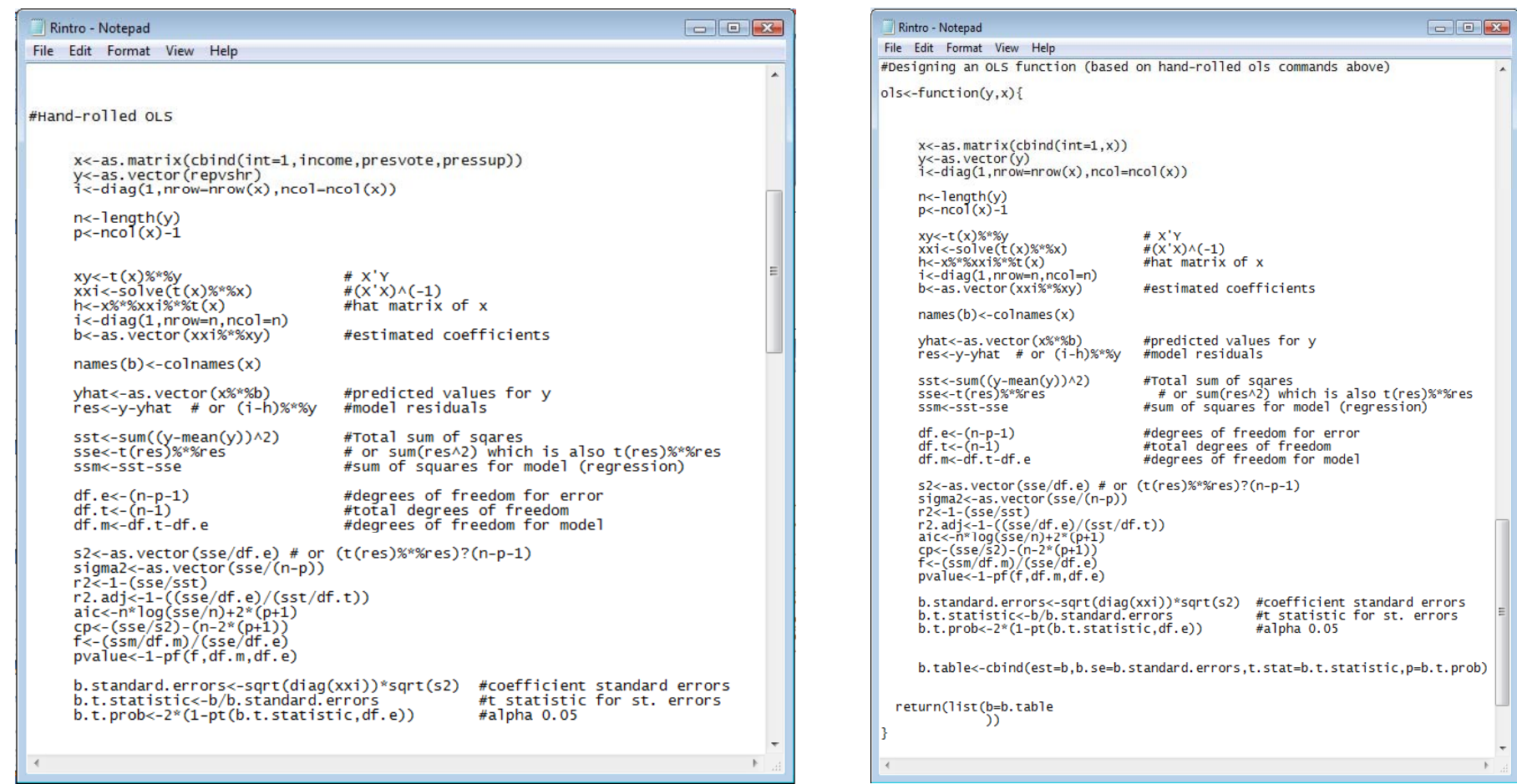

- •**Implementing our new function ols, we get precisely the output that we asked for.**
- We can check this against the results produced by the standard lmfunction.

```
R R Console
                                                             \Box\Boxb.standard.errors<-sqrt(diag(xxi))*sqrt(s2)
                                                           #coeffici$
        b.t.statistic<-b/b.standard.errors
                                                           #t statis$
                                                           #alpha 0.$
        b.t. prob \leftarrow 2*(1-pt(b.t.statistic, df.e))b.table<-cbind(est=b,b.se=b.standard.errors,t.stat=b.t$
4
     return (list (b=b.table
                  ΛY
÷.
> #Output of new ols command
> ols (repvshr, income)
ŝЪ
                            b.se
               est.
                                      t.stat
int 4.585949e+01 2.382350e+01 1.9249684 0.06857514
     1,979220e-04 6.050306e-04 0.3271273 0.74697069
> #Compare to 1m command
> \text{lm}(\text{repvshr} \sim \text{income})Call:lm(formula = repvshr ~ income)Coefficients:
(Intercept)
                    income
   4.586e+01
                 1.979e-04
\geq 1\leftarrowm.
```
- $\bullet$ Implementing our  ${\sf new}$  function  ${\tt ols}$ , we get precisely the output that we asked for.
- **We can check this against the results produced by the standard lmfunction.**

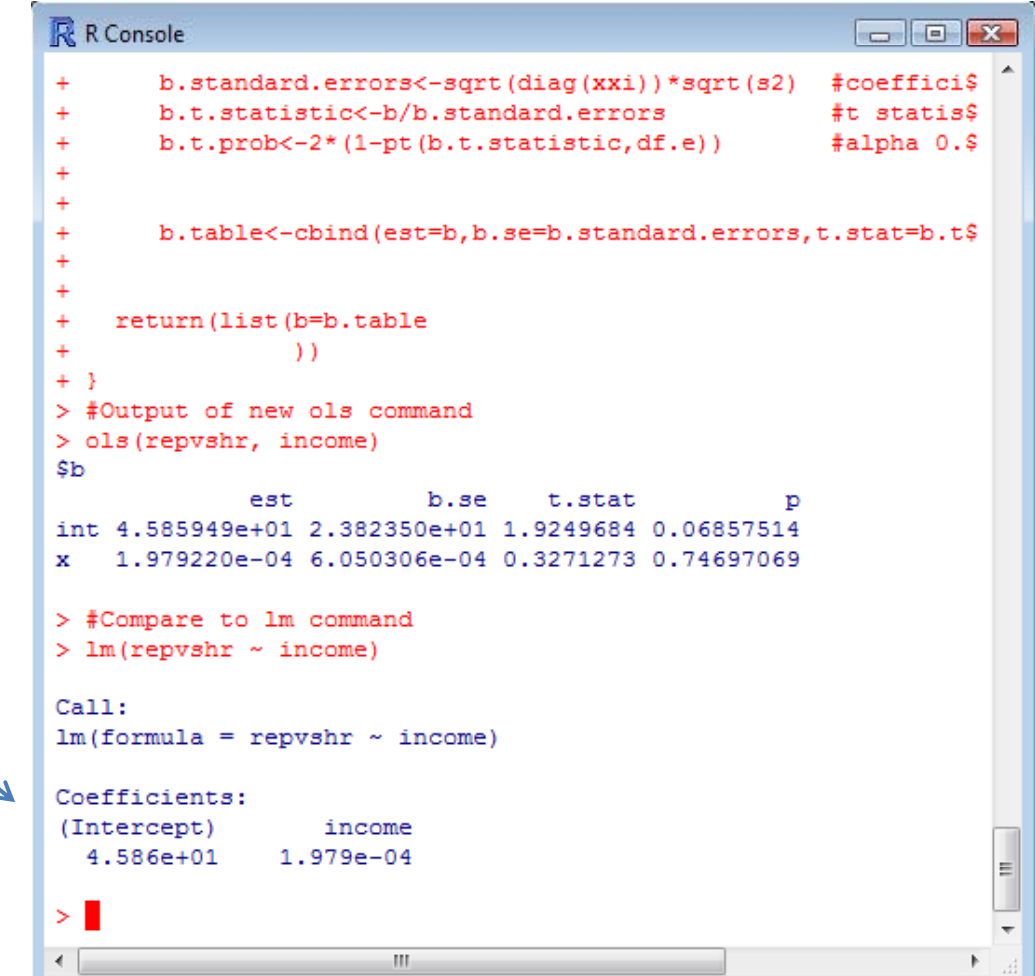

## Our Favorite **R**esources

- •**•** Invaluable Resources online
	- The R manuals http://cran.r‐project.org/manuals.html
	- Fox's slides http://socserv.mcmaster.ca/jfox/Courses/R‐course/index.html
	- Faraway's book http://cran.r-project.org/doc/contrib/Faraway-PRA.pdf
	- Anderson's ICPSR lectures using R http://socserv.mcmaster.ca/andersen/icpsr.html
	- Arai's guide <u>http://people.su.se/~ma/R\_intro/</u>
	- UCLA notes http://www.ats.ucla.edu/stat/SPLUS/default.htm
	- Keele's intro guide http://www.polisci.ohio‐state.edu/faculty/lkeele/RIntro.pdf
- •• Great R books
	- Verzani's book http://www.amazon.com/Using-Introductory-Statistics-John-Verzani/dp/1584884509
	- $-$  Maindonald and Braun's book http://www.amazon.com/Data‐Analysis‐Graphics‐Using‐R/dp/0521813360

# You're Now Ready to Go!

- PRISM fellows are available for help
- Contact us with your questions:
	- – $-$  Dino Christenson, Senior Methods Fellow christenson 24@osu edu christenson.24@osu.edu Derby 2049Q; Phone: (614) 292‐9661 Office Hours: Mon ‐ Thurs: 9:00am‐11:30am& by appointment
	- – $-$  Scott Powell, Junior Methods Fellow powell.413@polisci.osu.edu Derby 2049Q; Phone: (614) 292-9661 Office Hours: Tues & Thurs: 9:30‐11:30am 3:30‐5:00pm Wed: 8:30‐11:30am & by appointment

### Upcoming PRISM Brownbags

- Please join us for our next brownbag
	- *An Introduction to STATA*
	- January 25, 2008 10:30am‐12:00pm Derby Hall 125
		- Should be very helpful if you are taking 686 next quarter!
- Spring quarter brownbag
	- *Bayesian Inference with WinBUGS* Date & Time TBA (Spring 2008)
- Additional information available on the PRISM website
	- http://polisci.osu.edu/prism/luncheons.htm